# **Advanced Tags Help**

**©2015 Kepware, Inc.**

# <span id="page-1-0"></span>**Table of Contents**

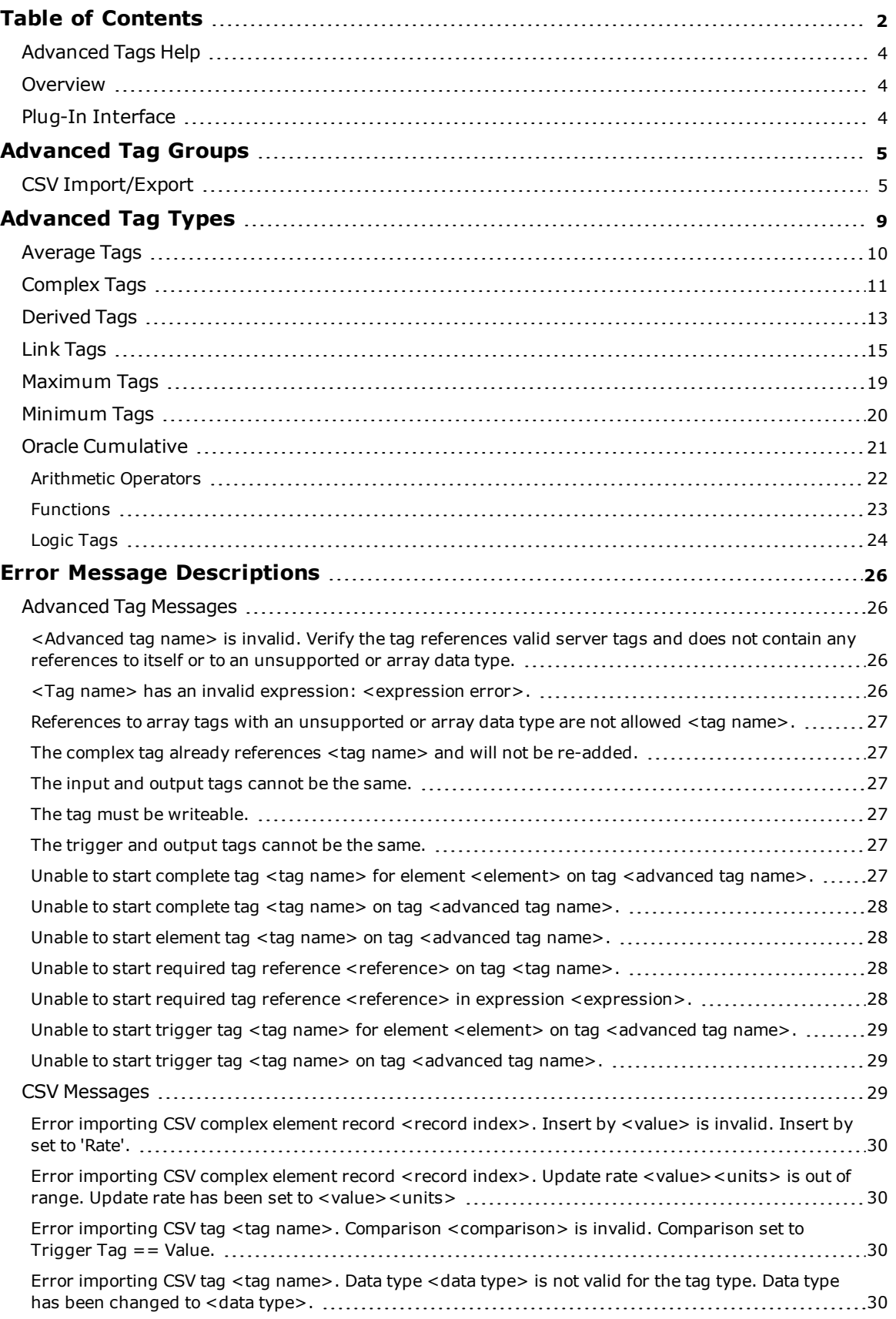

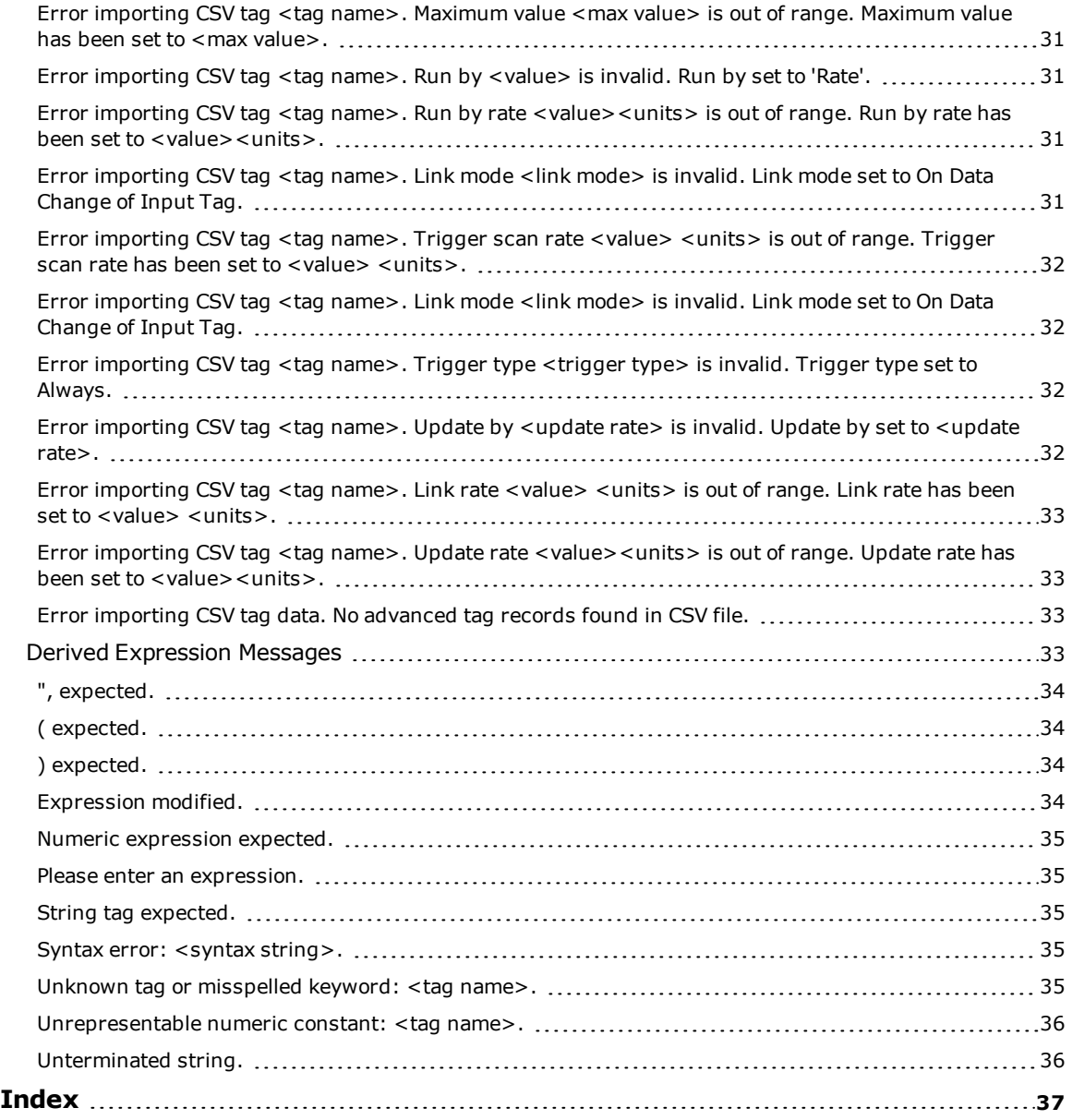

**3**

### <span id="page-3-0"></span>**Advanced Tags Help**

Help version 1.072

#### **CONTENTS**

**[Overview](#page-3-1)** What are Advanced Tags?

#### **[Advanced](#page-4-0) Tag Groups**

How are Advanced Tag Groups used?

#### **[Advanced](#page-8-0) Tag Types**

What are the different kinds of Advanced Tags?

#### **Error [Descriptions](#page-25-0)**

<span id="page-3-1"></span>What error messages do Advanced Tags produce?

#### **Overview**

Advanced Tags are used to perform basic analytics such as math, logic and evaluation functions on other tags. There are currently seven types of Advanced Tags: Average, Complex, Derived, Link, Minimum, Maximum and Oracle Cumulative.

#### <span id="page-3-2"></span>**Plug-In Interface**

The Advanced Tags Plug-In interface consists of a Project View and Detail View, located on the left and right panes of the user interface respectively. The toolbar is located above both views, and contains all of the options available to the Advanced Tags objects. Users may also access these options by clicking **Edit** | **Advanced Tags**.

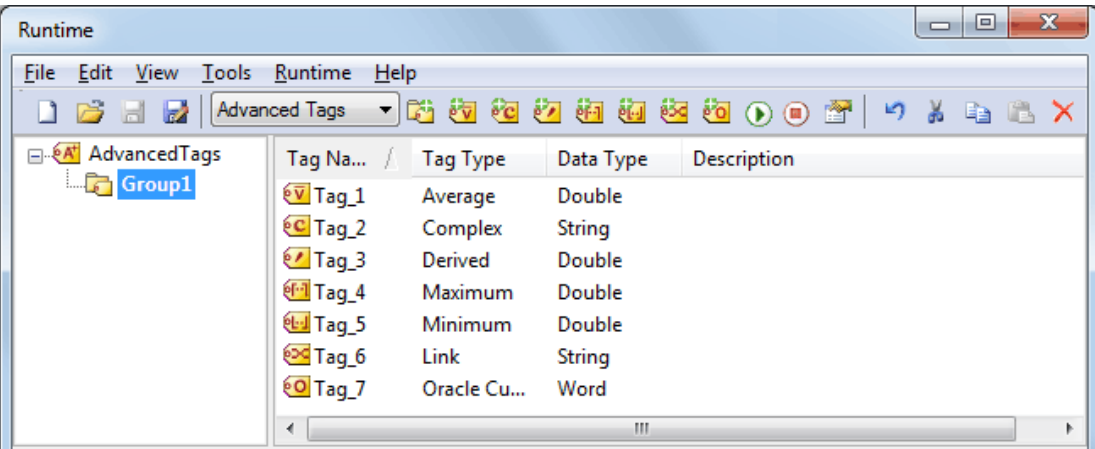

**Note:** Drag and drop can be used to move objects. To copy objects, press and hold the Control key during drag and drop.

#### **Project View**

The Project View displays the Advanced Tags hierarchy, which consists of a root \_AdvancedTags node and Advanced Tag groups. \_AdvancedTags is the root node for the Advanced Tags hierarchy, to which Advanced Tags and/or groups can be added. Advanced Tag groups are used for organization, and may contain Advanced Tags and/or other groups.

**Note:** In the image above, the Advanced Tag Group is labeled "Group1."

#### **Detail View**

The Detail View displays the Advanced Tags under the node currently selected in the Project View. Users can create, edit, enable, disable, copy, cut, paste, delete and drag and drop tags to nodes in the Project View.

#### **Toolbar**

The Toolbar provides convenient access to all of the Advanced Tag functions (such as adding objects, editing objects, enabling, disabling objects, cutting, copying, pasting and undoing events).

#### <span id="page-4-0"></span>**Advanced Tag Groups**

Advanced Tag groups are used to organize Advanced Tags and other groups.

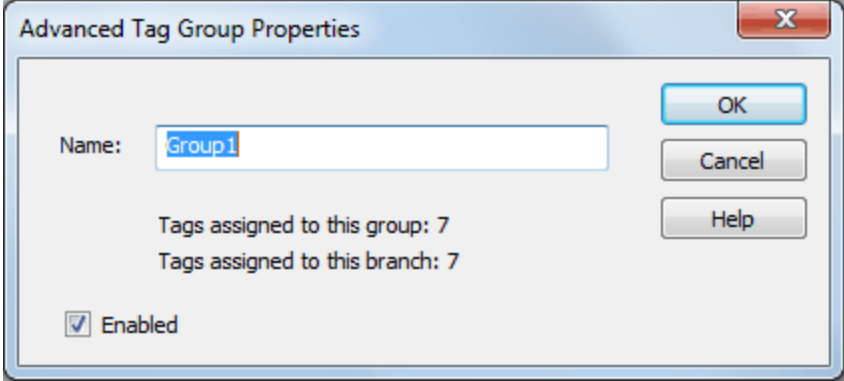

Descriptions of the parameters are as follows:

- <sup>l</sup> **Name:** This parameter specifies the name of the tag group. The name cannot start with an underscore and must be unique among sibling tag groups. It may be up to 512 characters in length.
- <sup>l</sup> **Tags assigned to this group:** This informational text reports the number of tags assigned to the current tag group.
- <sup>l</sup> **Tags assigned to this branch:** This informational text reports the number of tags assigned to the current tag group and all descendant tag groups.
- <sup>l</sup> **Enabled:** This parameter specifies the state of the tag group. If a tag group is disabled, all descendant tags and tag groups are also disabled.

#### <span id="page-4-1"></span>**CSV Import/Export**

The Advanced Tags Plug-In supports the import and export of tag data in a Comma Separated Variable (CSV) file. When using CSV import and export, tags are created quickly in the desired application. CSV functions are only available when an Advanced Tag Group is selected. Furthermore, parameters that are not defined in the CSV file are assigned appropriate default values.

#### **Notes:**

- For information on specifying which character to use as the variable (comma or semicolon), refer to "Options - General" in the server help file.
- CSV files generated with an earlier version of the Advanced Tags Plug-In may contain property names and values that differ from the current version format. Although these files import without problems, it is recommended that editing for CSV import occurs using the latest CSV export format.

To jump to a specific section, select a link from the list below.

**Exporting an [Advanced](#page-4-2) Tag Group List [Importing](#page-7-0) a CSV Tag List into the Server Using Other [Characters](#page-7-1) as the Delimiter**

#### **Creating a Template**

The easiest way to create an import CSV file is to create a template. For more information, refer to the instructions below.

- 1. To start, create an Advanced Tag Group. Then, define an Advanced Tag of each type to be used in the project.
- <span id="page-4-2"></span>2. Next, export the tag group as a CSV file.
- 3. Use this template in a spreadsheet application that supports CSV files, and then modify the file as desired.

**Note:** Users can save the CSV file to disk, and then re-import it into the server beneath the same tag group or a new tag group.

**Note:** Microsoft Excel is an excellent tool for editing large groups of tags outside the server. Once a template CSV file has been exported, it can be loaded directly into Excel for editing. A CSV file load in Excel would appear as shown below.

#### **[Example](#page-7-2) CSV**

Exporting an Advanced Tag Group list generates a .CSV text file that contains a section for each Advanced Tag type, in addition to a section for Complex Tag elements. Each section contains a heading record followed by a record for each tag defined under the selected tag group. The heading records contain the following column names: AverageTag, OracleCumulativeTag, ComplexTag, DerivedTag, LinkTag, MaximumTag, MinimumTag, and ComplexTagElement. Column names must be exactly the same as those listed; however, columns may be in any order and all columns (except for "Name," "Tag Name," and "Complex Tag Reference") are optional.

**Important:** The Advanced Tag type sections may be in any order, with the exception of the Complex Tag Elements section. That section must be placed after the Complex Tags section. A Complex Tag Element must reference the Complex Tag to which it belongs. If the parent Complex Tag is not added during import (due to omission from the CSV file or another error), the Complex Tag Element is not added.

#### **AverageTag Fields**

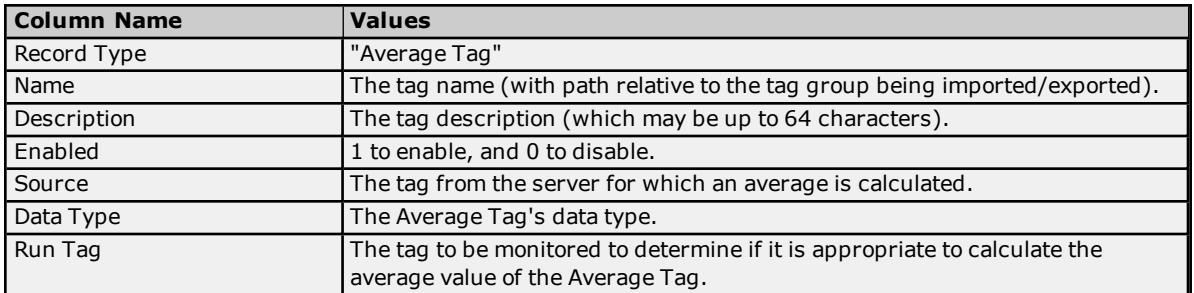

#### **OracleCumulativeTag Fields**

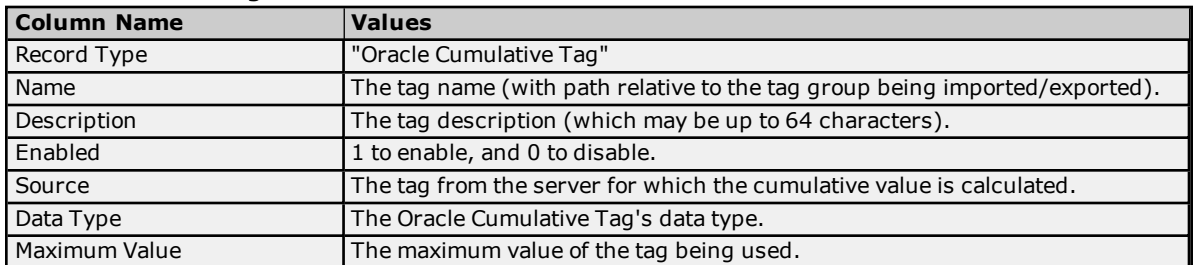

#### **ComplexTag Fields**

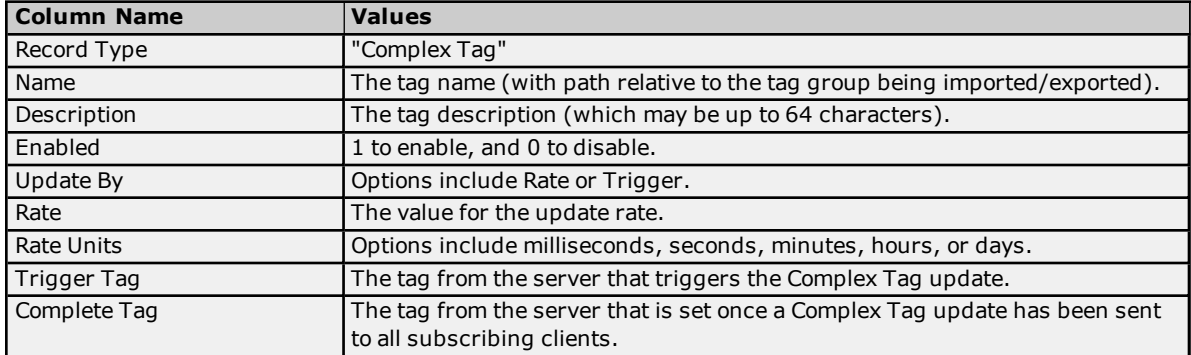

### **DerivedTag Fields**

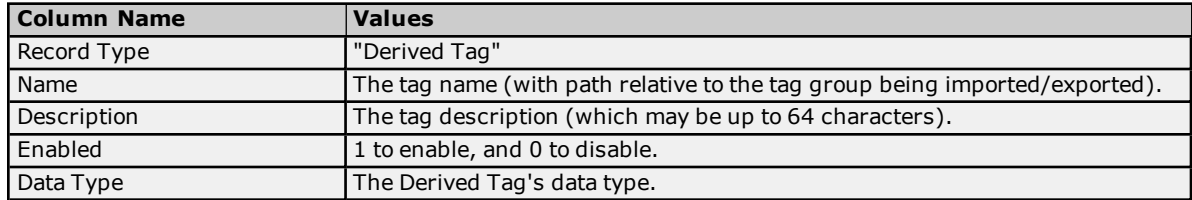

# **Advanced Tags Help**

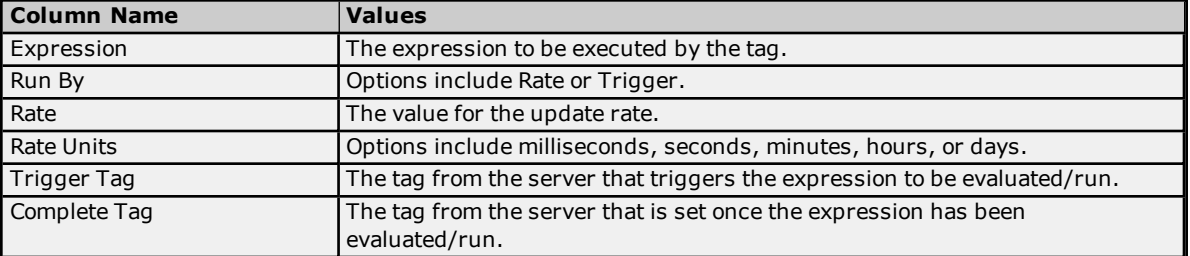

## **LinkTag Fields**

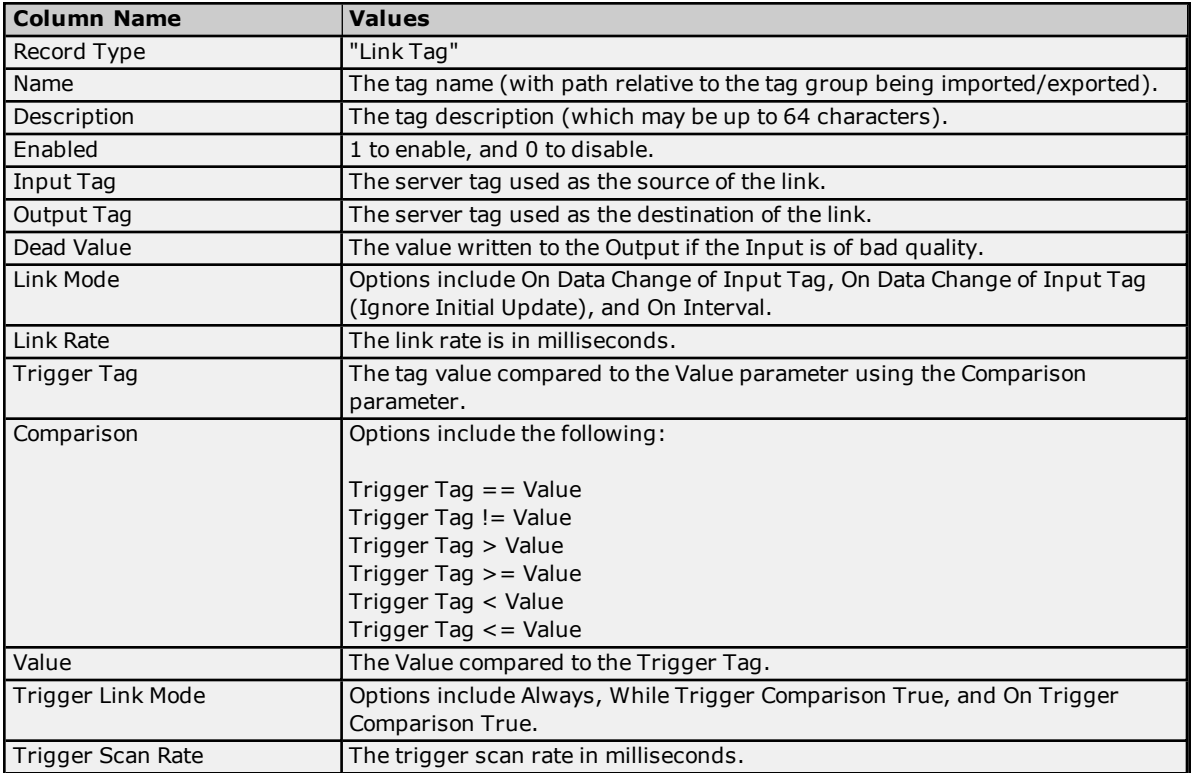

### **MaximumTag Fields**

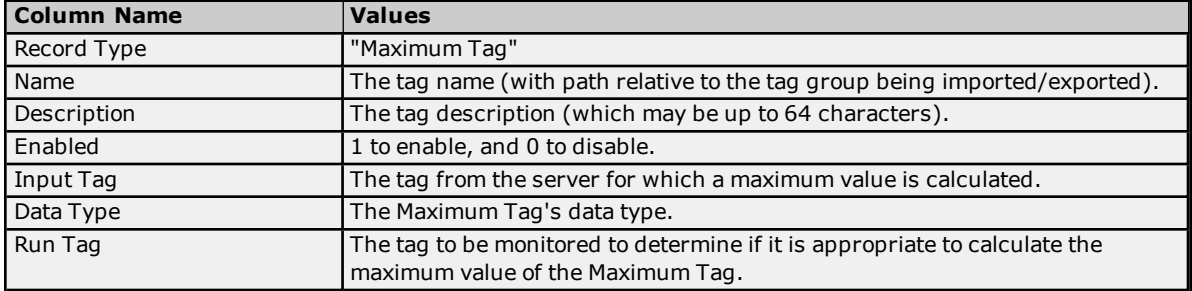

### **MinimumTag Fields**

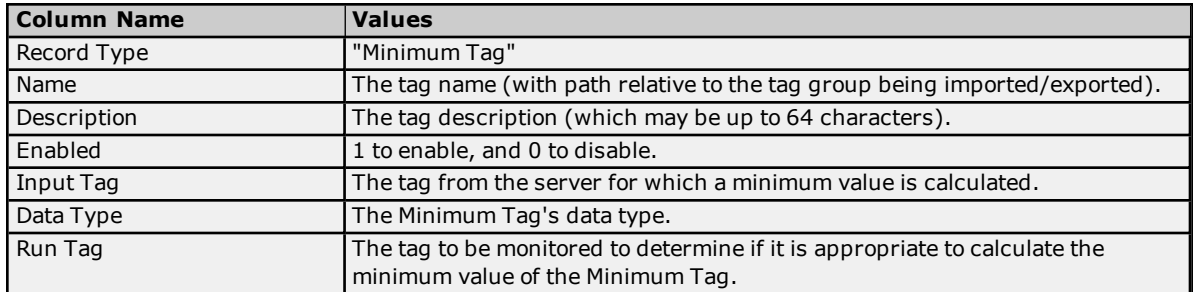

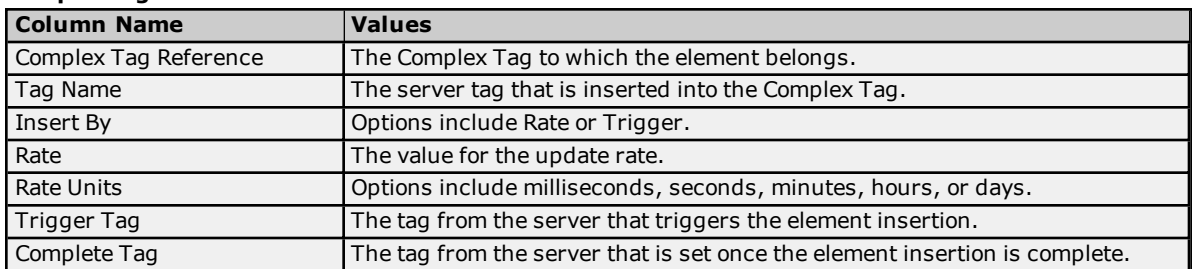

### **ComplexTagElement Fields**

#### <span id="page-7-0"></span>**See Also: [Advanced](#page-8-0) Tag Types**

#### **Importing a CSV Tag List into the Server**

Once the tag list has been edited, it can be re-imported into the server by clicking **File** | **Import CSV**.

<span id="page-7-1"></span>**Note:** This option is only available when an Advanced Tag Group is selected.

#### **Using Other Characters as the Delimiter**

When utilizing a CSV file that does not use a comma or semi-colon delimiter, do one of the following:

- 1. Save the project in XML. Then, perform mass configuration on the XML file instead of using CSV.
- <span id="page-7-2"></span>2. Perform a search-and-replace on the delimiter in the CSV file and then replace the delimiter with a comma or semicolon. The delimiter being used by the server (either comma or semi-colon) must be set to the replacement character.

**Note:** For more information, refer to "Options - General" in the server help file.

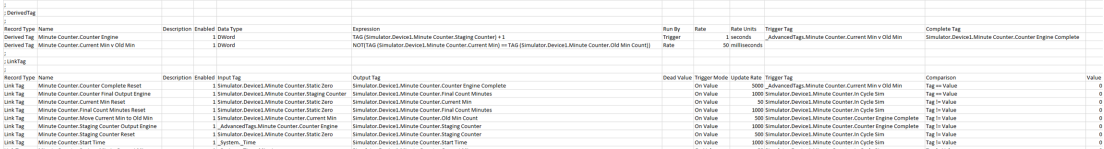

### <span id="page-8-0"></span>**Advanced Tag Types**

Select a link from the following list to obtain specific information for the Advanced Tag of interest.

**[Average](#page-9-0) Tags [Complex](#page-10-0) Tags [Derived](#page-12-0) Tags Link [Tags](#page-14-0) [Maximum](#page-18-0) Tags [Minimum](#page-19-0) Tags Oracle [Cumulative](#page-20-0) Tags**

### **Identification**

All Advanced Tags' property dialogs include an Identification section that contains parameters available to all Advanced Tags. Users may create multiple Advanced Tags by utilizing the options displayed in this section.

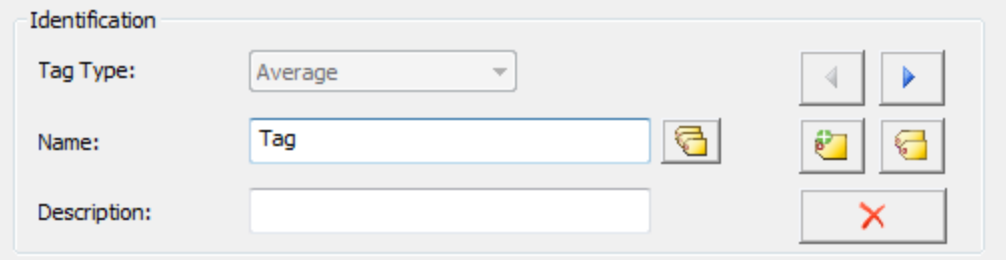

Descriptions of the parameters are as follows:

- **Tag Type:** This parameter specifies the tag type. When creating a new tag, users set this value to the desired tag type through the drop-down menu. When editing an existing tag, this parameter displays the tag type of the tag being edited and cannot be changed.
- **Name:** This parameter specifies the name of the tag. The name can be up to 256 characters in length and cannot contain periods, double quotes or start with an underscore.
- <sup>l</sup> **Show Tag List:** When clicked, this button displays the **Tags** dialog used to select a tag under the currently selected node in the Project View. If the selected node has no tags, this parameter is disabled. For more information, refer to **Tag [List.](#page-8-1)**

**Note:** To open and close the tag list, press **Alt+L**.

- **Description:** This parameter attaches a comment to a tag. The description may be a string of up to 64 characters.
- **Previous:** When clicked, this button selects the previous tag in the tag list. It is disabled if a new tag is being created (or if there is no previous tag).
- **Next:** When clicked, this button selects the next tag in the tag list. It is disabled if a new tag is being created (or if there is no next tag).
- **New:** When clicked, this button creates a new tag. This cancels any edits made to the current tag.
- **Duplicate:** When clicked, this button duplicates the current tag. It applies any edits to the current tag and then create a new tag that is a copy of the current tag. The tag name is unique among sibling tags.
- **Delete:** When clicked, this button deletes the current tag. Afterward, the dialog moves to the next tag in the list. If no tag follows, the dialog moves to the previous tag in the list. If there are neither following nor preceding tags, the dialog defaults to creating a new tag.
- <span id="page-8-1"></span>**Enabled:** This parameter specifies the state of the tag. Tags that are enabled have references to other server tags and do computational work. Tags that are disabled have no references to server tags and do no work.

#### **Tag List**

The Tags list displays all the tags under the currently selected tag group and is used to select a tag for editing.

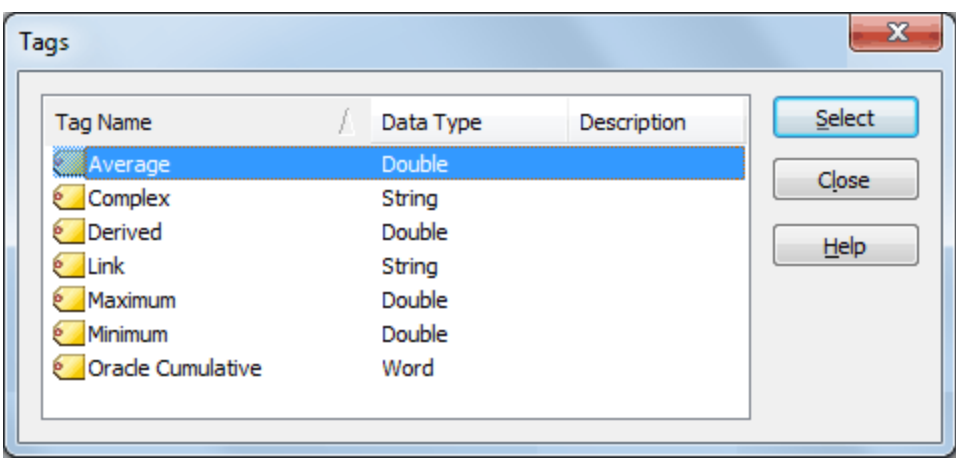

### <span id="page-9-0"></span>**Average Tags**

When enabled, Average Tags calculate an average of a tag's value over time. Averaging is initiated by the value of a Run Tag transitioning from zero to non-zero. The rate that the Average Tag is updated from the server with a new value comes from the update/scan rate assigned to the tag to be averaged. The default scan rate is 100 milliseconds.

**Note:** Array tags are not supported.

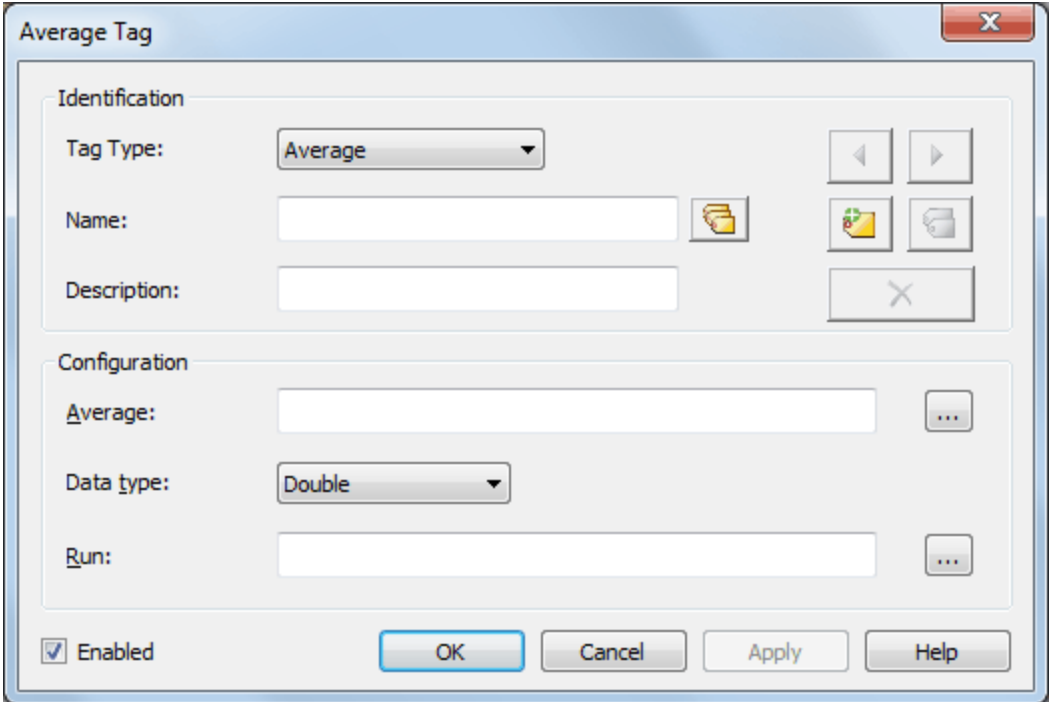

Descriptions of the Configuration parameters are as follows:

- **Average:** This parameter specifies the tag from the server for which an average is calculated.
- **Data Type:** This parameter specifies the data type of the Average Tag.

**Note:** Although Double is the only data type available in the Tag Properties, users can request a different data type in the OPC Client. The server takes ownership for coercing the data.

<sup>l</sup> **Run:** This parameter specifies the tag to be monitored to determine if it is appropriate to calculate the average value of the Average Tag. If the Run Tag's value is zero when the Average Tag is first requested by a client application, the Average Tag has no value. Whenever the Run Tag's value transitions from zero to a non-zero value, the Average Tag begins calculating a new average. The frequency of the calculation is based on the scan rate of the Average Tag, so intermediate average values are reported to client

**10**

**11**

applications. When the Run Tag's value transitions back to zero, the last average value is maintained and reported to the client applications.

#### **Example**

A tag that measures the temperature at a location (with a scan rate of 60000 milliseconds) would update the Average Tag with the following values every minute:

72.3 @ 10:00 72.5 @ 10:01 72.9 @ 10:02 73.4 @ 10:03 72.4 @ 10:04 71.6 @ 10:05 71.2 @ 10:06 70.5 @ 10:07

If the Trigger Tag successfully transitioned from zero to one, the Average Tag would show the following values:

72.3 @ 10:00 72.4 @ 10:01 72.6 @ 10:02 72.8 @ 10:03 72.7 @ 10:04 72.6 @ 10:05 72.3 @ 10:06 72.1 @ 10:07

**Note:** If the quality of the Run Tag or the tag being averaged is bad, the quality of the Average Tag is also bad and averaging stops. To restart, both tags must return to good quality.

### <span id="page-10-0"></span>**Complex Tags**

When enabled, Complex Tags group multiple tags of varying data types as a single complex item or structure. When disabled, they do no work and have a string value of *<ComplexUpdate></ComplexUpdate>*. Although they are primarily used with Oracle MOC connections, any client can read the tags. The tags return data as an XML string defined by the schema below.

**Note:** Array tags are not supported.

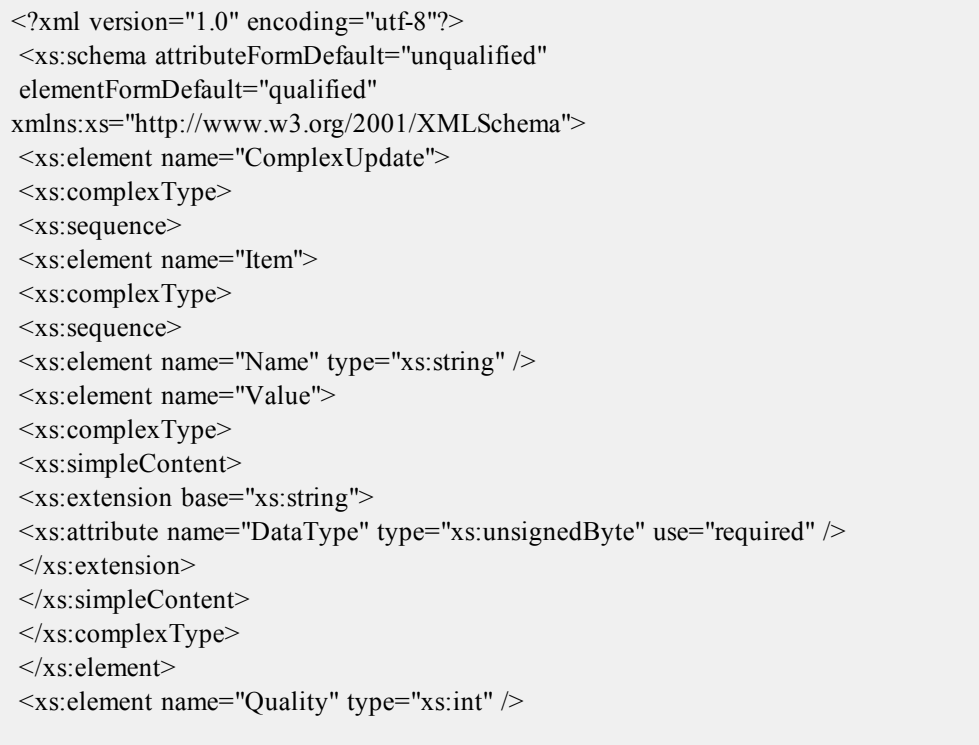

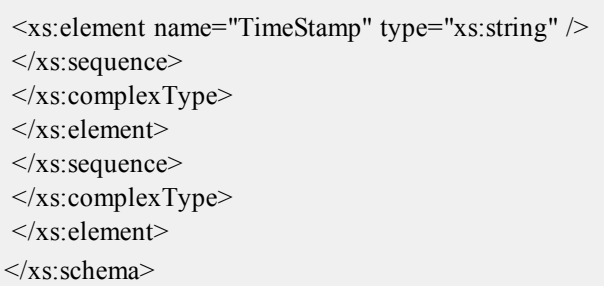

**Note:** The updates grouped in a complex update are not atomic, but are aggregated over a time interval. As a result, clients cannot assume that all updates in a complex update occurred at the same time. To get the time of the update, use the item's time stamp element.

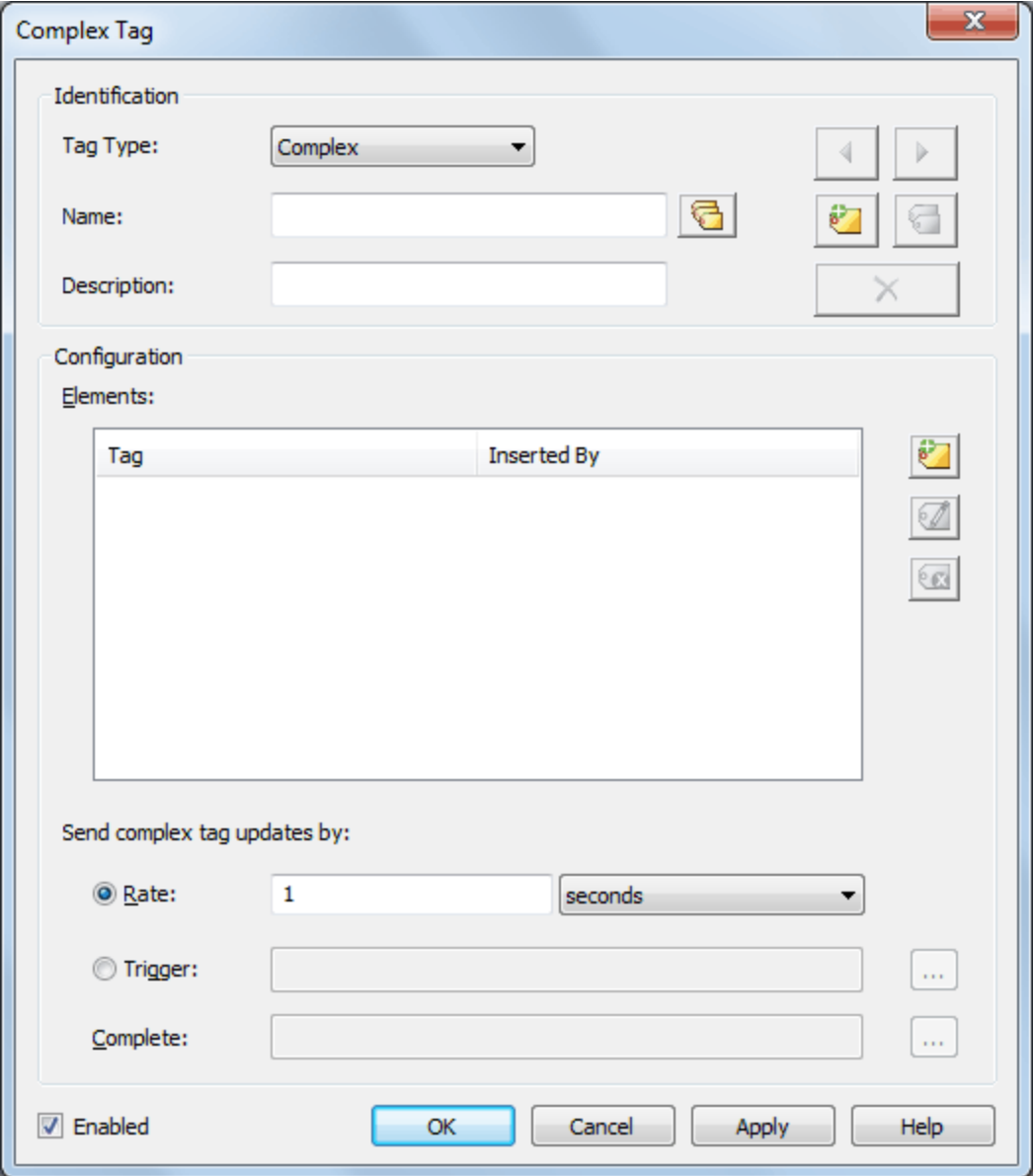

Descriptions of the Configuration parameters are as follows:

**Elements:** This parameter lists tags that are part of the Complex Tag.

**Note:** Array tags cannot be added to the Element List.

- **· Modify Element:** When clicked, this button launches the Complex Element Property, which is then used to Modify elements that are highlighted in the Element list.
- **Delete Element:** When clicked, this button deletes elements that are highlighted in the Element list.
- <sup>l</sup> **Send complex tag updates by:** This parameter specifies whether complex tag updates are sent by Rate or Trigger. The default setting is Rate. Descriptions are as follows:
	- **Rate:** When selected, this parameter dictates the rate at which the Complex Tag updates are published. The default setting is 1 second.

**Note:** The range depends on the unit. The range for milliseconds is 10 to 999,999,999. The range for seconds is 1 to 4294967. The range for minutes is 1 to 71582. The range for hours is 1 to 1193. The range for days is 1 to 49. The default unit is seconds.

**Trigger:** When selected, this parameter dictates the condition at which Complex Tag updates are published. There are two types: **Trigger** and **Complete**. The Trigger Tag's value is monitored for a zero to non-zero transition. When this transition occurs, it results in a Complex Tag update. No additional updates occur until the tag's value is reset to zero and another zero to non-zero transition occurs. When a Complete Tag is provided, the server writes a value of 1 to the Complete Tag (to notify that the update has been completed) once a Complex Tag update has been sent to all subscribing clients. Users can tie this to logic in a controller or other subsystem to indicate that the next complex value is ready to be formulated.

**Note:** Array tags cannot be used as Trigger or Complete tags. Complete tags must have writeable access.

#### **Complex Element**

The Complex Element dialog is used to browse for an element and then insert it into complex tag. The element data may be inserted by Rate or Trigger. For descriptions of these options, refer to the parameter descriptions above.

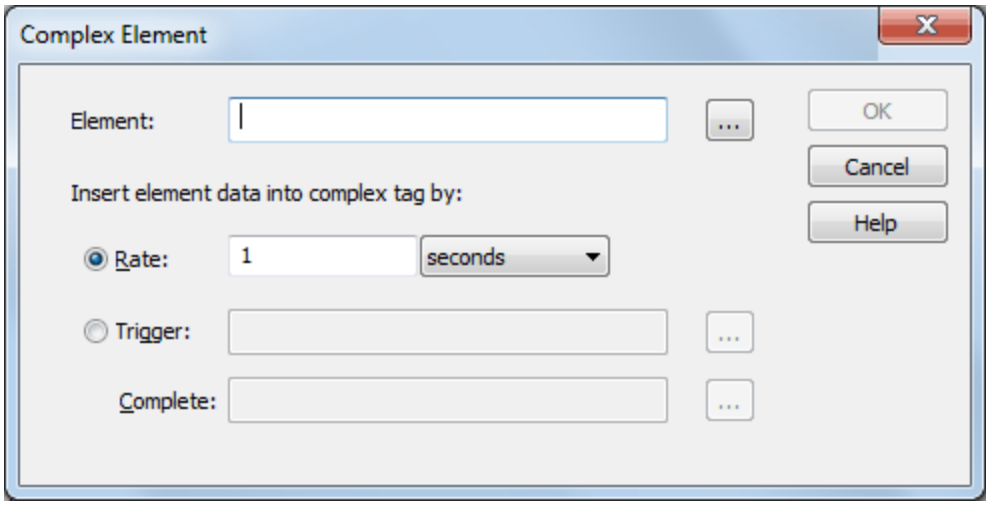

#### <span id="page-12-0"></span>**Derived Tags**

Derived Tags are used to provide math and/or logic operations on the value or quality of one or more tags. These functions can be combined to perform complex math routines and evaluations. When enabled, the expression is evaluated. When disabled, the expression is not evaluated and the OPC DA quality of the tag is "Bad - Out of Service."

#### **Notes:**

- 1. The execution of the string follows standard arithmetic rules. *For more information, refer to [Expression](#page-14-1) [Strings.](#page-14-1)*
- 2. Array tags are not supported.

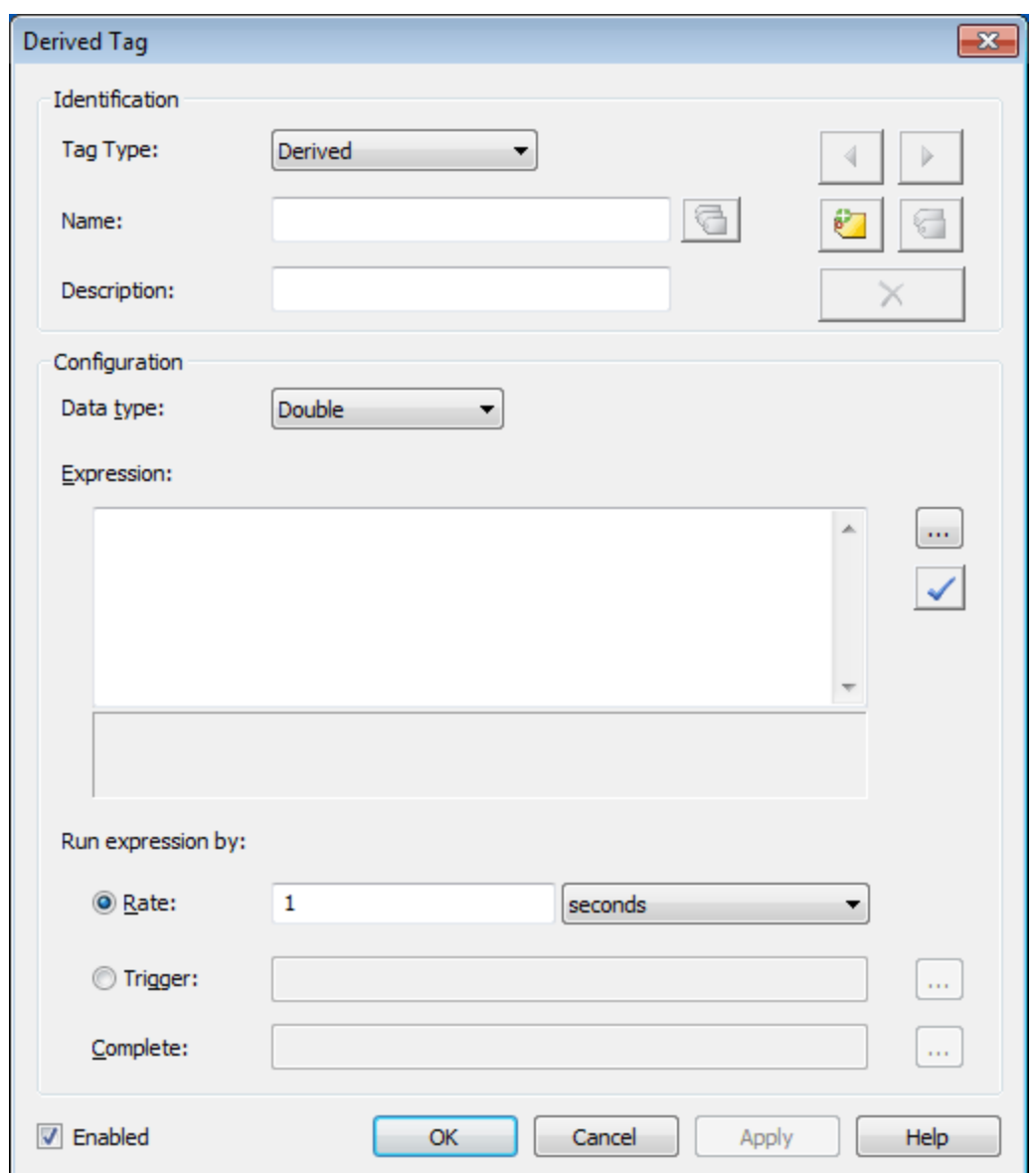

Descriptions of the Configuration parameters are as follows:

- **Data Type:** This parameter specifies the data type of the result of the expression execution. **Note:** If a Derived Tag has a data type of String, the maximum length of the tag's String value is 4096. This limit includes characters in an expression (such as "abc"). Any characters that exceed this limit are truncated.
- **Expression:** This parameter specifies the expression to be executed by the tag.
- **Tag Browser:** When clicked, this button launches the Tag Browser (from which users may locate tags).
- <sup>l</sup> **Check Expressions:** When clicked, this button checks the validity of the selected expression.
- <sup>l</sup> **Run expression by:** This parameter specifies whether the expression is run by Rate or Trigger. The default setting is Rate. Descriptions are as follows:
	- <sup>l</sup> **Rate:** When selected, this parameter dictates the rate at which the expression is evaluated/run. The default setting is 1 second. **Note:** The range depends on the unit. The range for milliseconds is 10 to 999,999,999. The range for seconds is 1 to 4294967. The range for minutes is 1 to 71582. The range for hours is 1 to 1193. The range for days is 1 to 49. The default unit is seconds.
	- **Trigger:** When selected, this parameter dictates the condition at which the expression is evaluated/run. There are two types: **Trigger** and **Complete**. The tag defined in the Trigger field is monitored for a zero to non-zero transition. When this transition occurs, the expression is evaluated/run. No additional updates occur until the tag's value is reset to zero and another zero

to non-zero transition occurs. When a Complete Tag is provided, the server writes a value of VARIANT TRUE to the tag defined in the Complete field when the expression is evaluated/run. Users can tie this to logic in a controller or other subsystem to indicate that the evaluation of the expression is complete.

**Note:** If the tag has a Boolean data type, it indicates TRUE. For other data types, the VARIANT\_ TRUE value is converted, resulting in -1 for signed data types or "max. value for type" for unsigned data types.

#### <span id="page-14-1"></span>**Expression Strings**

Expression strings are used to specify the math formula that is being defined. Expressions are validated for correct syntax and valid format. Array tags cannot be used in an expression.

**Note:** When referencing the value of a tag in the Expression string, the fully qualified item name is preceded by the keyword TAG and enclosed in parentheses. When referencing the quality of a tag in the Expression string, the fully qualified item name is preceded by the keyword QUALITY and enclosed in parentheses.

#### **Example 1:**

TAG(Channel1.Device1.Tag1)

### **Example 2:**

QUALITY(Channel1.Device1.Tag1)

**Note:** Comments are also supported in Expression strings. Anything after a pound sign (#) is ignored.

#### **Example 3:**

 $TAG(x) + TAG(y) # Add tag x and tag y$ 

#### **Example 4:**

QUALITY(x) AND QUALITY(y)  $#$  Examine the quality of tag x and tag y

<span id="page-14-0"></span>**Note:** For more information specific to Derived Tags, refer to **[Arithmetic](#page-21-0) Operators**, **[Functions](#page-22-0)**, and **[Logic.](#page-23-0)**

### **Link Tags**

Link Tags are used to link two server tags. For example, this allows Tag A from Device A to be linked to Tag B from Device B without requiring a third-party client connection. When enabled, a Link Tag writes the value of an Input Tag to an Output Tag, effectively linking the two tags. The Link tag has the string value of *<input tag> != <output tag>* until the first link occurs, then the string becomes *<input tag> == <output tag>*. When disabled, a Link Tag does no linking and the OPC DA quality of the tag is "Bad - Out of Service."

#### **See Also: Array Tags**

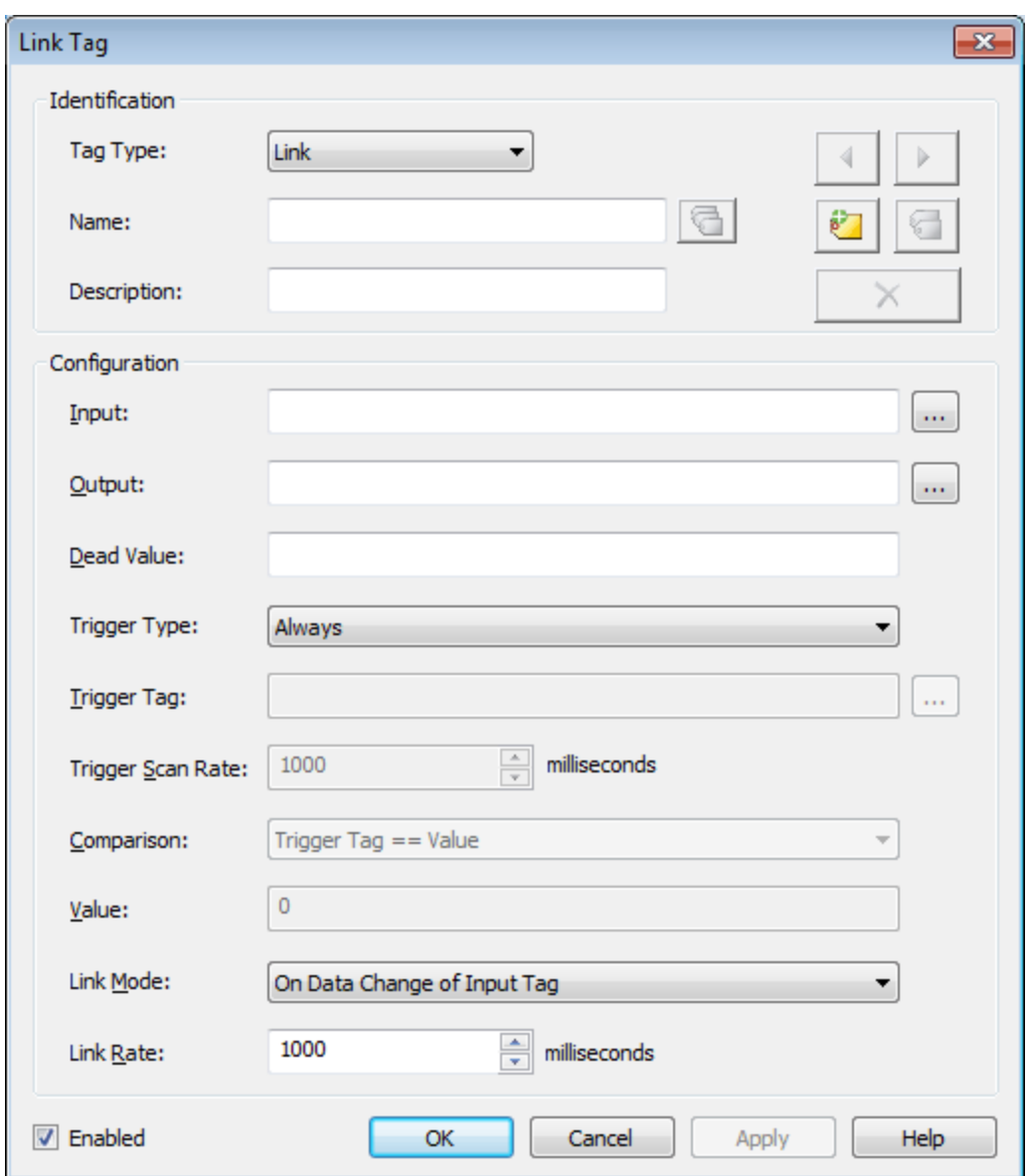

Descriptions of the Configuration parameters are as follows:

- <sup>l</sup> **Input:** This parameter specifies the Input Tag, which must be a valid server tag. It is used as the source of the link, and its value is written to the Output Tag. **Note:** The Input and Output fields cannot be the same.
- <sup>l</sup> **Output:** This parameter specifies the Output Tag, which must be a valid server tag. It is used as the destination of the link and is written to using the value of the Input Tag. The Output Tag must be writable. **Note:** The Input and Output fields cannot be the same.
- **Dead Value:** This parameter specifies the value written to the Output if the Input is of bad quality. This value's data type is the data type of the Output. Users must choose dead values that are within the range of the Output tag's data type to ensure that no data is lost. If the field is left empty, the dead value is disabled. If disabled, the Output's value and quality does not change when the Input is bad quality. **Note:** If the Output is an array tag, each array element is set equal to the Dead Value.
- <sup>l</sup> **Trigger Type:** This parameter specifies when the configured link is active. The options are: Always, While Trigger Comparison True, and On Trigger Comparison True. The default selection is Always. Descriptions of the options are as follows:
	- **Always:** The configured link is active as long as the server is running and the Link Tag is enabled.
	- <sup>l</sup> **While Trigger Comparison True:** The configured link is active when the server is running, the Link Tag is enabled, and the configured trigger comparison evaluates to true. While the logic defined for the trigger in the Comparison and Value fields is satisfied, linking occurs based on

the configured Link Mode (i.e. On Data Change of Input Tag or On Interval). When the trigger comparison evaluates to false, no linking occurs.

- <sup>l</sup> **On Trigger Comparison True:** If the server is running and the Link Tag is enabled, then the input is linked to the output when the logic defined for the trigger in the Comparison and Value fields is satisfied. At that moment, the Input Tag is read and the Output Tag is updated. No link occurs until a change in the trigger value occurs and satisfies the configured trigger logic.
- <sup>l</sup> **Trigger Tag:** This parameter specifies a tag whose value is compared to the Value parameter using the Comparison parameter (such as Trigger Tag == Value). This parameter is only available to configure when the Trigger Type is While Trigger Comparison True or On Trigger Comparison True. **Notes:** The specified tag must be a valid server tag and cannot be an array tag. The Trigger and Output Tags cannot be the same.

Description of the trigger behavior for each of the Trigger Type is as follows:

- <sup>l</sup> **While Trigger Comparison True:** While the Trigger Tag value satisfies the Comparison and Value configuration, the input is linked to the output based on the Link Mode configuration. No link occurs when the trigger comparison is not met.
- <sup>l</sup> **On Trigger Comparison True:** The Trigger Tag is scanned at the configured Trigger Scan Rate. Each time a change in the Trigger Tag value that satisfies the Comparison and Value configuration is detected, a read of the Input Tag occurs and the Output Tag is updated. No link occurs until a change in the trigger value occurs and satisfies the configured trigger logic.
- <sup>l</sup> **Trigger Scan Rate:** This parameter specifies the scan rate of the Trigger Tag. The valid range is 50 1800000000 milliseconds. The default setting is 1000.
- <sup>l</sup> **Comparison:** This parameter specifies the logical comparison between the Trigger Tag value and the Value parameter. Descriptions of the options are as follows:
	- **Trigger Tag > Value:** The trigger tag value is greater than the value.
	- **Trigger Tag >= Value:** The trigger tag value is greater than or equal to the value.
	- **Trigger Tag < Value:** The trigger tag value is less than the value.
	- <sup>l</sup> **Trigger Tag <= Value:** The trigger tag value is less than or equal to the value.
	- **Trigger Tag == Value:** The trigger tag value is equal to the value.
	- <sup>l</sup> **Trigger Tag != Value:** The trigger tag value is not equal to the value.
- **· Value:** This parameter specifies the Value to compare to the value of the Trigger Tag. The data type of this value is equal to the data type of the Trigger Tag.
- **Link Mode:** This parameter specifies the required conditions to initiate the link. The default selection is On Data Change of Input Tag. Descriptions of the options are as follows:
	- <sup>l</sup> **On Data Change of Input Tag:** The input is linked to the output any time the input is good quality and its value changes.

**Tip:** When the link mode is **On Trigger Comparison True**, a true trigger tag input change also causes a link.

- <sup>l</sup> **On Data Change of Input Tag (Ignore Initial Update):** The input is linked to the output anytime that the input value changes, except for the initial update (which is ignored and does not count as an input value change). The Link Tag has the string value  $\langle$  input tag> !=  $\langle$  output tag> until after the first update successfully completes. At that time, subsequent updates have the string value  $\langle$ input tag $\rangle$  ==  $\langle$ output tag $\rangle$ .
	- **Note:** An initial update of bad quality is not considered an initial update.
- <sup>l</sup> **On Interval:** The input is linked to the output every Link Rate (milliseconds).
- **Link Rate (ms):** The frequency of update as defined in this parameter depends on the chosen Link Mode. The valid range is 50 – 1800000000 milliseconds. The default setting is 1000. Description of the Link Rate for each of the Link Mode options is as follows:
	- <sup>l</sup> **On Data Change of Input Tag:** The configured Link Rate defines the scan rate of the Input Tag. This is the fastest rate at which a change in the Input value may be detected.
	- <sup>l</sup> **On Interval:** The Link Rate defines the rate at which to update the output. Each time the interval elapses, the Input Tag is read and the Output Tag is updated. **Note:** A link for the On Interval Link Mode requires a read of the Input Tag and a write to the Output Tag. These operations are given priority. If the linking is occurring at a fast rate (such as 50 milliseconds) it is possible that other clients operating in exception-based mode could miss data updates. Make sure that linking is occurring no faster than is required.

#### **See Also: Link [Examples](#page-17-0)**

### **Array Tags**

Link Tags can be used to link array tags, provided the following:

- The arrays are the same size.
- The arrays are the same data type. Otherwise, the values must be moved from one type to another.

It is best to use arrays with the same dimensions. For more information, refer to the table of examples below.

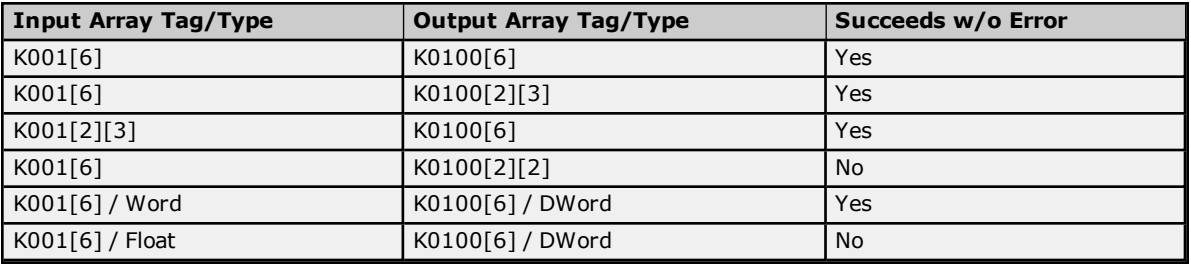

<span id="page-17-0"></span>**Note:** The examples above use address syntax from the Simulator Driver and do not include the channel and device names.

### **Link Behavior Matrix**

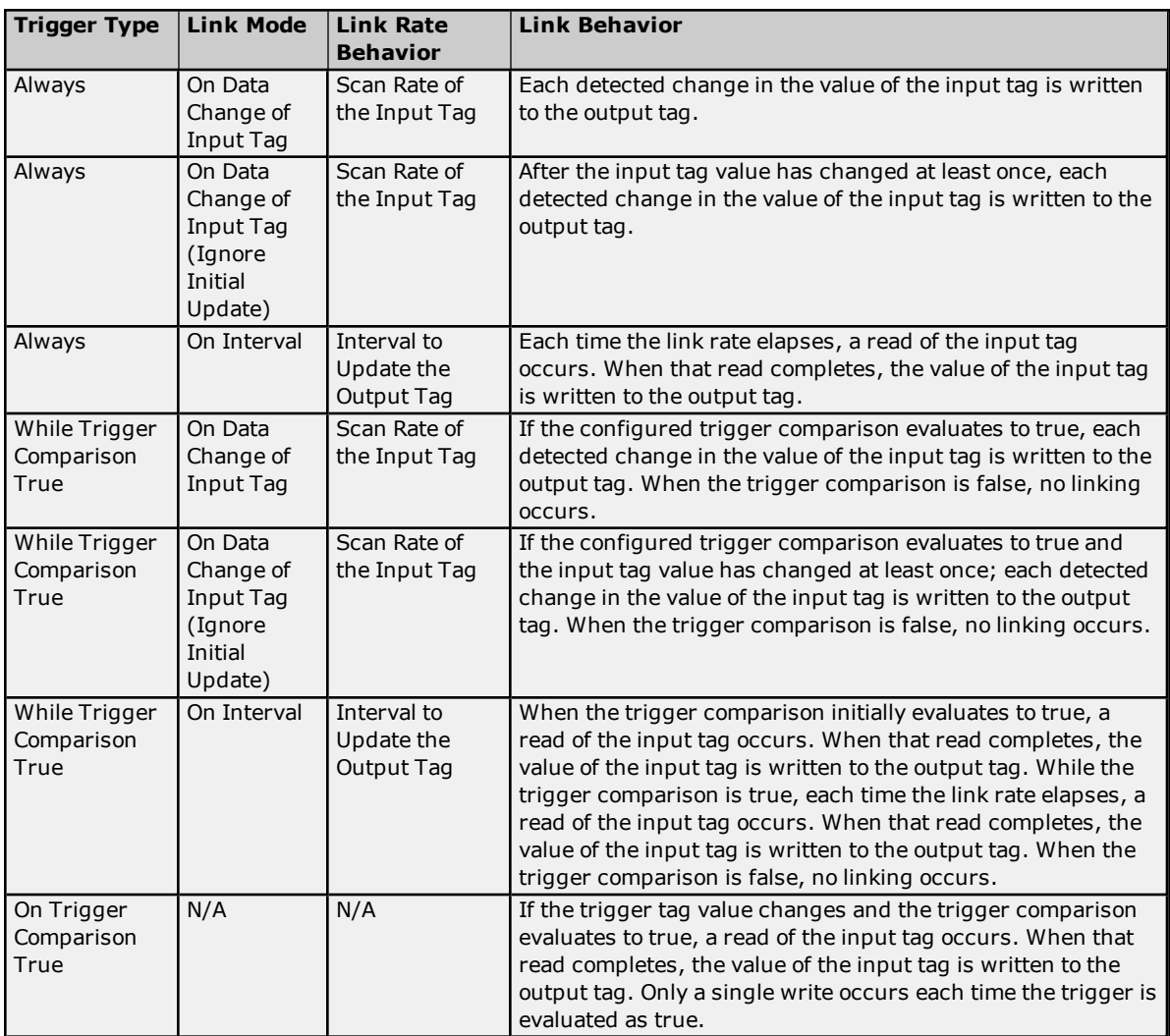

#### <span id="page-18-0"></span>**Maximum Tags**

When enabled, Maximum Tags calculate the maximum value of a tag's value. Determining the maximum value is initiated by the value of a Run Tag transitioning from zero to non-zero. The rate that the tag is updated from the server with a new value comes from the update/scan rate on the device tag in the server. The default scan rate is 100 milliseconds. Maximum Tags report OPC DA quality of "Bad - Out of Service" when disabled.

#### **Note:** Array tags are not supported.

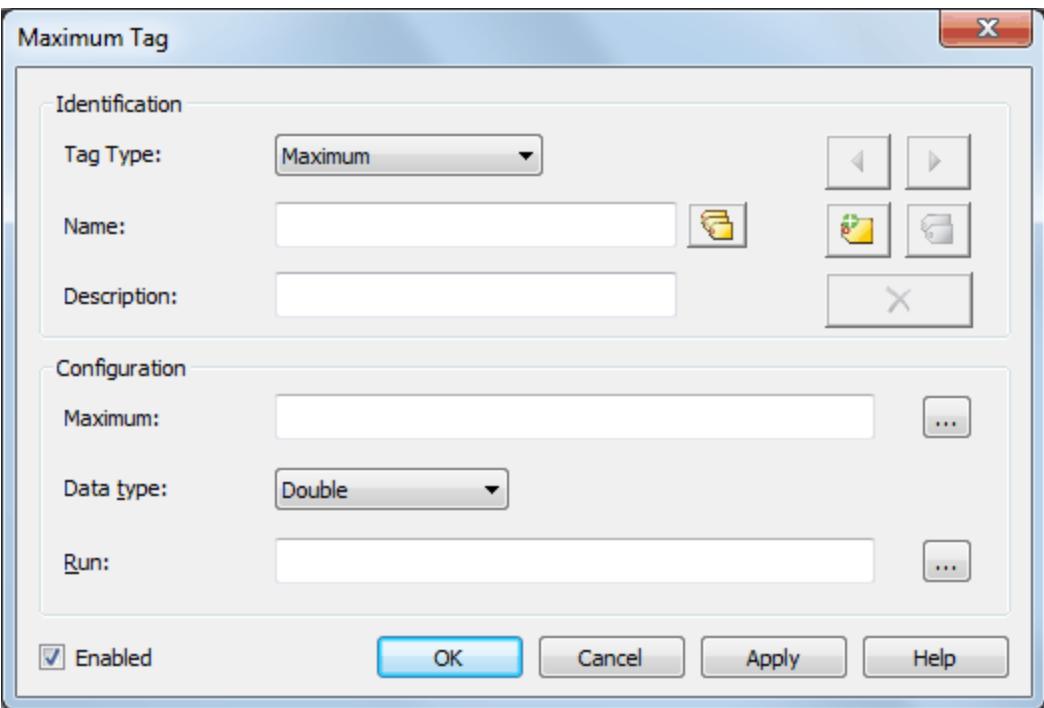

Descriptions of the Configuration parameters are as follows:

- **Maximum:** This parameter specifies the tag from the server for which a maximum value is calculated.
- **.** Data Type: This parameter specifies the data type of the Maximum Tag.

**Note:** Although Double is the only data type available in the Tag Properties, users can request a different data type in the OPC Client. The server takes ownership for coercing the data.

<sup>l</sup> **Run:** The Run Tag is monitored to determine if it is appropriate to calculate the maximum value of the Maximum Tag. Whenever the Run Tag's value transitions from a zero to a non-zero value, a new maximum value is calculated for the Maximum Tag. The calculation determines whether or not the currently scanned maximum value is higher than the reported maximum value. If it is, it replaces the reported value with the scanned value. When the Run Tag's value transitions back to zero, the last maximum value is maintained and reported to the client application.

#### **Examples**

A tag that measures the temperature at a location (with a scan rate of 60000 milliseconds) would update the Maximum Tag with the following values every minute:

72.3 @ 10:00 72.5 @ 10:01 72.9 @ 10:02 73.4 @ 10:03 72.4 @ 10:04 71.6 @ 10:05 71.2 @ 10:06 70.5 @ 10:07

If the Trigger Tag had successfully transitioned from 0 to 1, the Maximum tag would show the following values:

72.3 @ 10:00 72.5 @ 10:01 72.9 @ 10:02 73.4 @ 10:03 73.4 @ 10:04 73.4 @ 10:05 73.4 @ 10:06 73.4 @ 10:07

**Note 1:** If the quality of the Maximum Tag or the Trigger Tag is bad, the quality of the Maximum Tag is also bad.

**Note 2:** If the quality of the Minimum Tag or the Trigger Tag is bad, calculation of the minimum value stops. For calculation of the minimum value to restart, both tags must return to good quality and the Trigger Tag must successfully transition from zero to non-zero.

### <span id="page-19-0"></span>**Minimum Tags**

When enabled, Minimum Tags calculate the minimum value of a tag's value. Determining the Minimum value is initiated by the value of a Run tag transitioning from zero to non-zero. The rate that the tag is updated from the server with a new value comes from the update/scan rate on the device tag in the server. The default scan rate is 100 milliseconds. Minimum Tags report OPC DA quality of "Bad - Out of Service" when disabled.

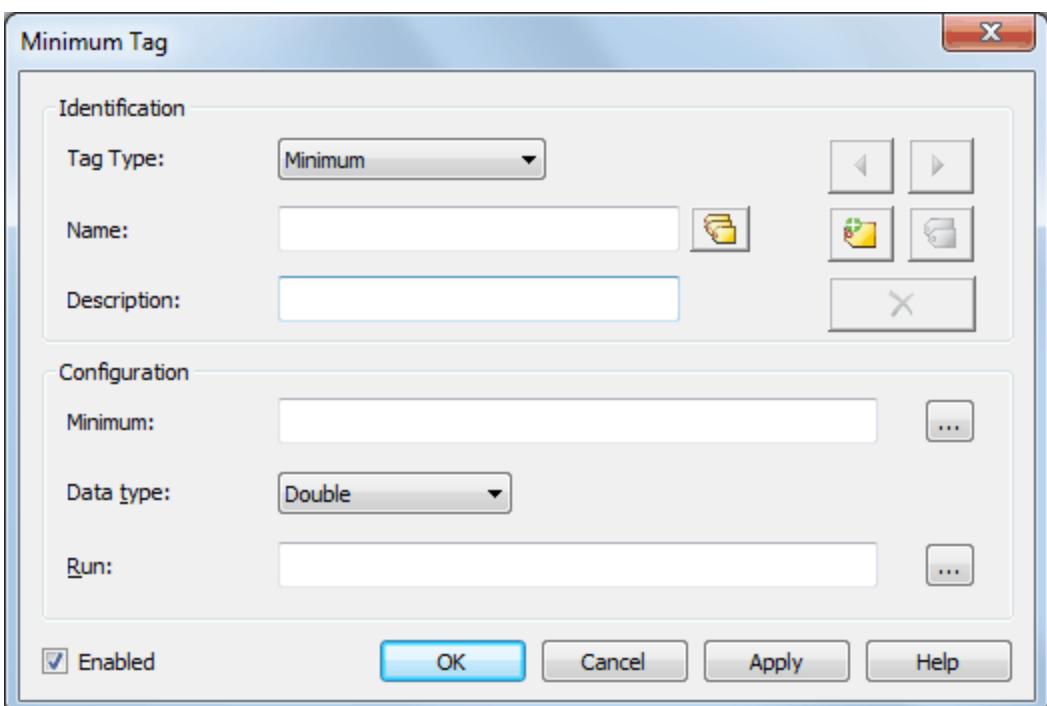

**Note:** Array tags are not supported.

Descriptions of the Configuration parameters are as follows:

- **Minimum:** This parameter specifies the tag from the server for which a minimum value is calculated.
- **.** Data Type: This parameter specifies the data type of the Minimum Tag.

**Note:** Although Double is the only data type available in the Tag Properties, users can request a different data type in the OPC Client. The server takes ownership for coercing the data.

**Run:** The Run Tag is monitored to determine if it is appropriate to calculate the minimum value of the Minimum Tag. Whenever the Run Tag's value transitions from a zero to a non-zero value, a new minimum value is calculated for the Minimum Tag. The calculation determines whether or not the currently scanned minimum value is lower than the reported minimum value. If it is, it replaces the reported value with the scanned value. When the Run Tag's value transitions back to zero, the last minimum value is maintained and reported to the client application.

#### **Examples**

A tag that measures the temperature at a location (with a scan rate of 60000 milliseconds) would update the Minimum Tag with the following values every minute:

72.3 @ 10:00 72.5 @ 10:01 72.9 @ 10:02 73.4 @ 10:03 72.4 @ 10:04 71.6 @ 10:05 71.2 @ 10:06 70.5 @ 10:07

If the Trigger Tag had successfully transitioned from 0 to 1, the Minimum Tag would show the following values:

72.3 @ 10:00 72.3 @ 10:01 72.3 @ 10:02 72.3 @ 10:03 72.3 @ 10:04 71.6 @ 10:05 71.2 @ 10:06 70.5 @ 10:07

**Note 1:** If the quality of the Minimum Tag or the Trigger Tag is bad, the quality of the Minimum Tag is also bad.

**Note 2:** If the quality of the Minimum Tag or the Trigger Tag is bad, calculation of the minimum value stops. For calculation of the minimum to restart, both tags must return to good quality and the Trigger Tag must successfully transition from zero to non-zero.

#### <span id="page-20-0"></span>**Oracle Cumulative**

Oracle Cumulative Tags are specifically designed for Oracle requirements. When enabled, they return the delta between the last value polled and the current value polled from a specific tag. This tag type reports an OPC DA quality of "Bad – out of service" when disabled.

On the first update, the raw value is be sent to the client. Each successive value takes the cumulative value and sends it to the client. Values that cannot be read and that are considered bad quality are skipped and the next good value used. To account for rollover, enter the maximum raw value that can be read to calculate the cumulative value appropriately.

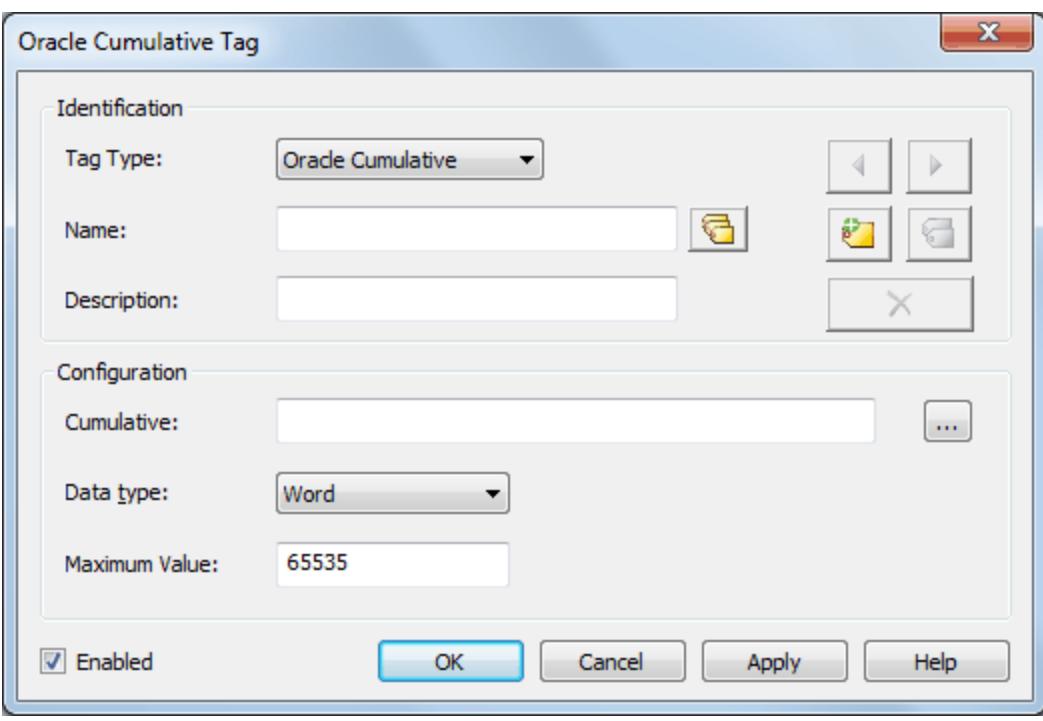

**Note:** Array tags are not supported.

Descriptions of the Configuration parameters are as follows:

- <sup>l</sup> **Cumulative:** This parameter specifies the tag from the server for which the cumulative value is calculated.
- **Data Type:** This parameter specifies the data type of the result, which is the value of this tag.
- **Maximum Value:** The Maximum Value should be set to equal the maximum value of the tag being used. For example, if the tag is a counter with a max value of 1000, the Cumulative Tag Maximum Value property should be set to 1000.

#### **Examples**

Assume that in calculating the cumulative value for a counter that ranges from 0-100 (set the maximum value to 100), the following samples were read:

5 @ 10:00 45 @ 10:01 95 @ 10:02 4 @ 10:03

The server would report the following:

 @ 10:00 (The first Read is the raw value) @ 10:01 (45-5) @ 10:02 (95-45) @ 10:03 (100-95+4)

### <span id="page-21-0"></span>**Arithmetic Operators**

Arithmetic Operators perform a math process. The result of that process is returned as the value of the Derived tag.

**Important:** Arithmetic Operators are specific to Derived Tags.

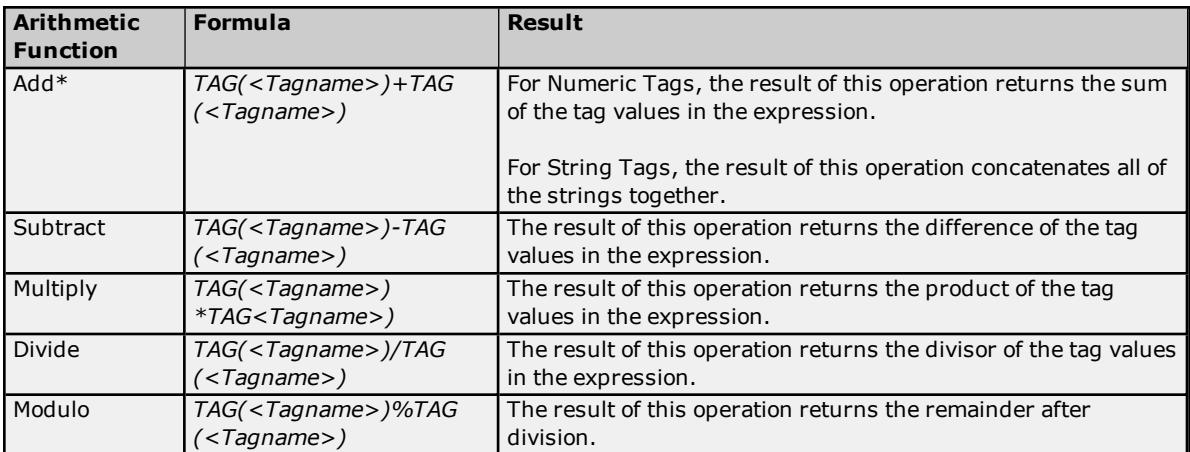

\*At this time, Numeric and String Tag data types cannot be mixed in the same operation.

#### **Examples**

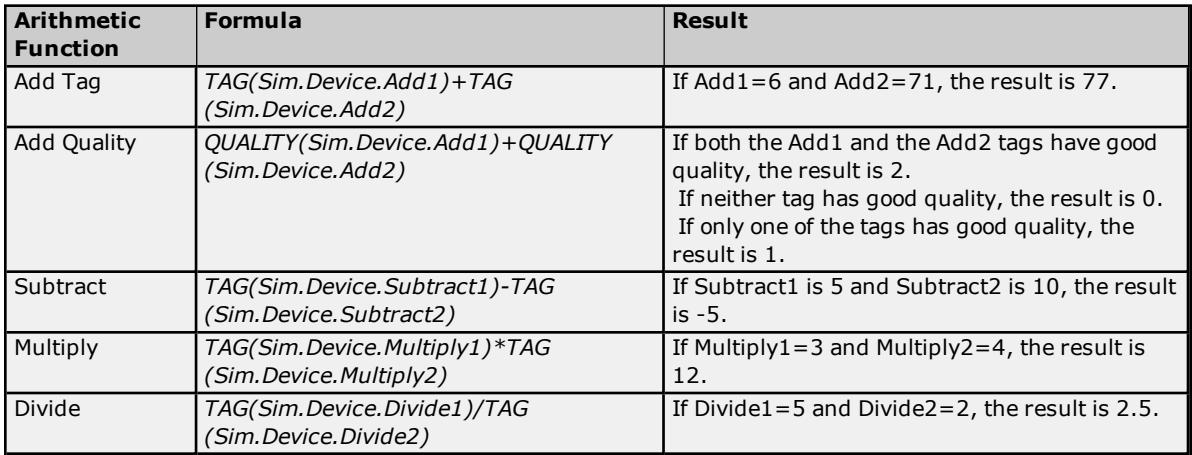

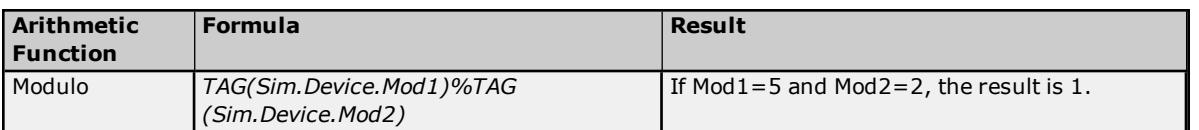

### **Additional Arithmetic Expression Examples Complex Math Polynomial**

*(TAG(Sim.Device.Polynomial-Coefficient1)\*(TAG(Sim.Device.Polynomial-X)\*TAG (Sim.Device.Polynomial-X)))*

+

*(TAG(Sim.Device.Polynomial-Coefficient2)\*TAG(Sim.Device.Polynomial-X))*

-

*TAG(Sim.Device.Polynomial-Coefficient3)*

For this example, assume the following:

Polynomial - Coefficient1 = 6 Polynomial - Coefficient2 = 10 Polynomial - Coefficient3 =  $4$ Polynomial - CoefficientX = 2

Plugging those values into the equation yields a result of 40.

<span id="page-22-0"></span> $(6*(2*2)) + (10*2) - 4 = 40$ 

### **Functions**

Functions are used to perform a specific calculation on a tag values or expressions. The result of that process is returned as the value of the Derived tag.

**Important:** All Functions are specific to Derived Tags.

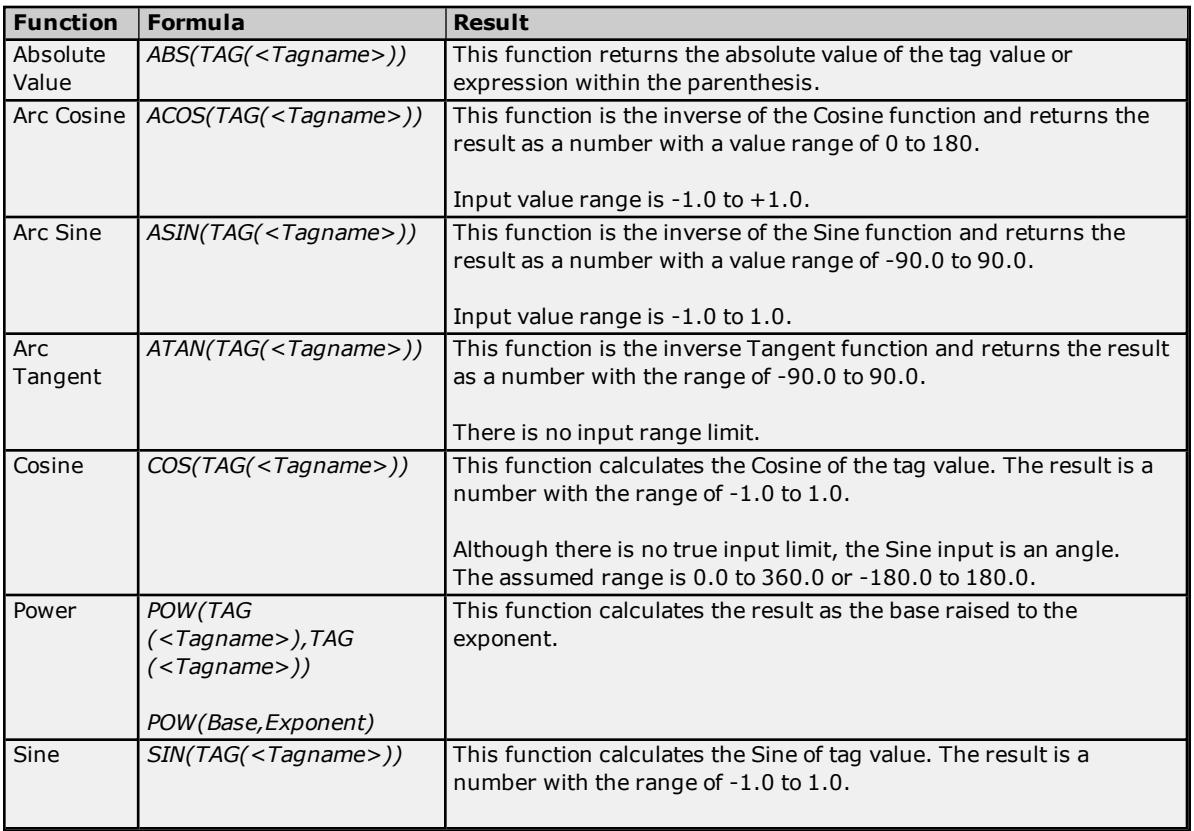

**23**

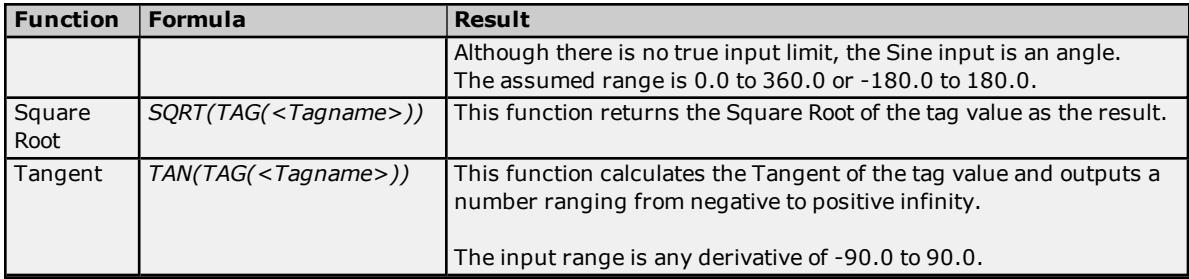

### **Examples**

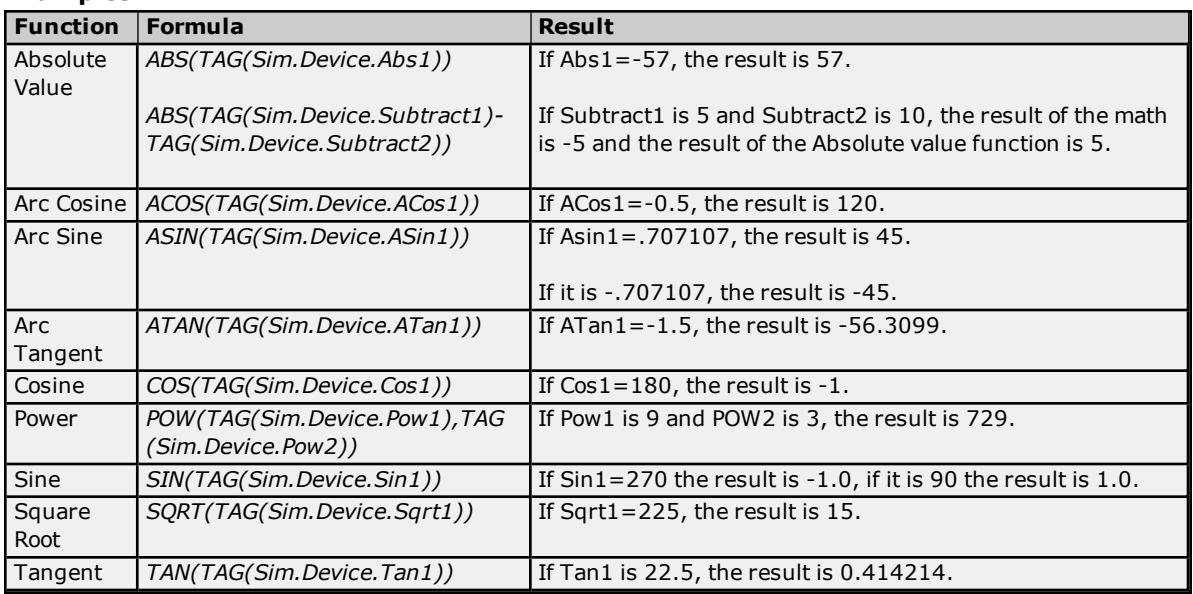

### <span id="page-23-0"></span>**Logic Tags**

Logic tags are used to evaluate an expression to be either True or False and return that result as the value of the tag. All Logic Derived tags are Boolean data type. A Boolean True can be a 1 or -1 depending on the client application; a Boolean False is 0.

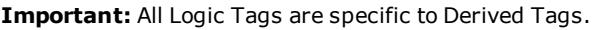

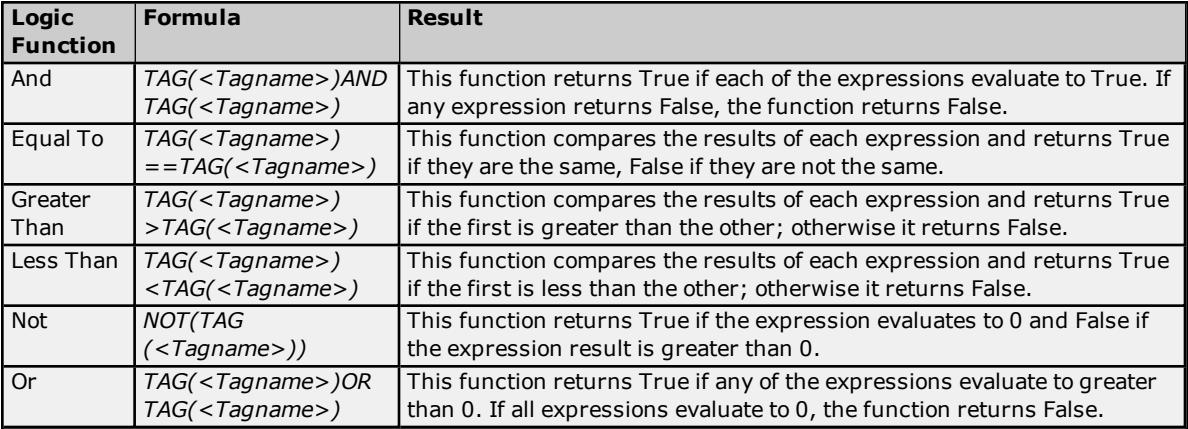

### **Examples**

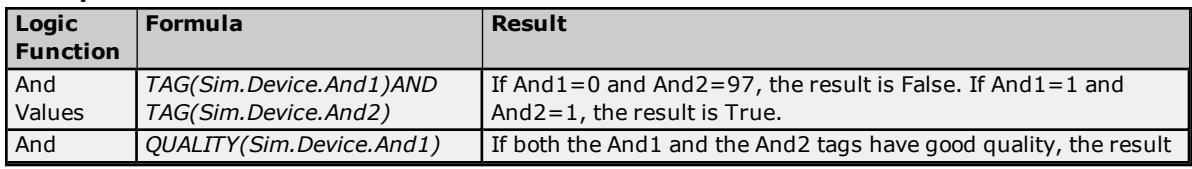

**24**

# **Advanced Tags Help**

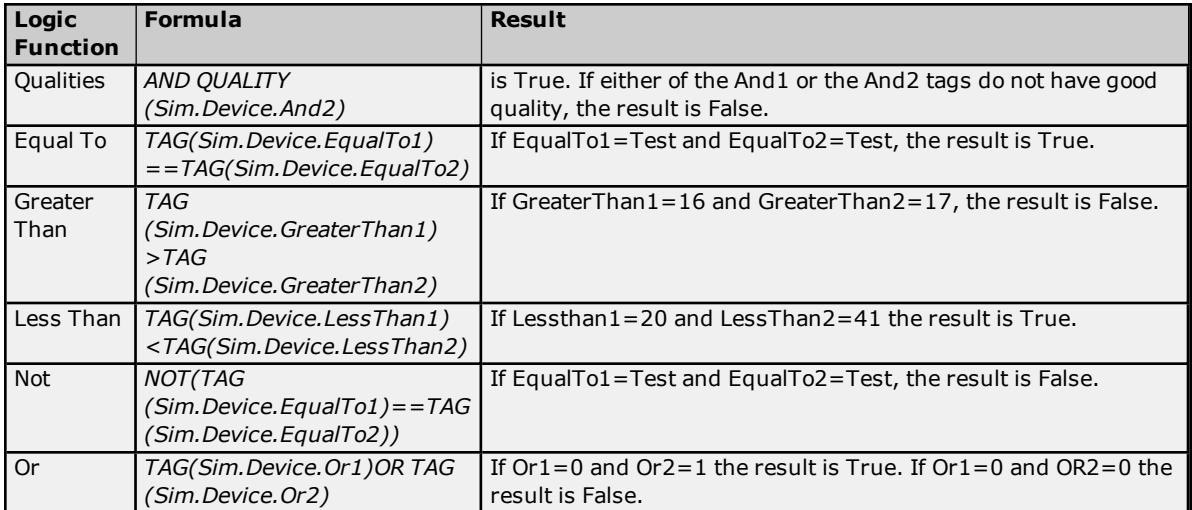

### **Additional Logic Expression Examples**

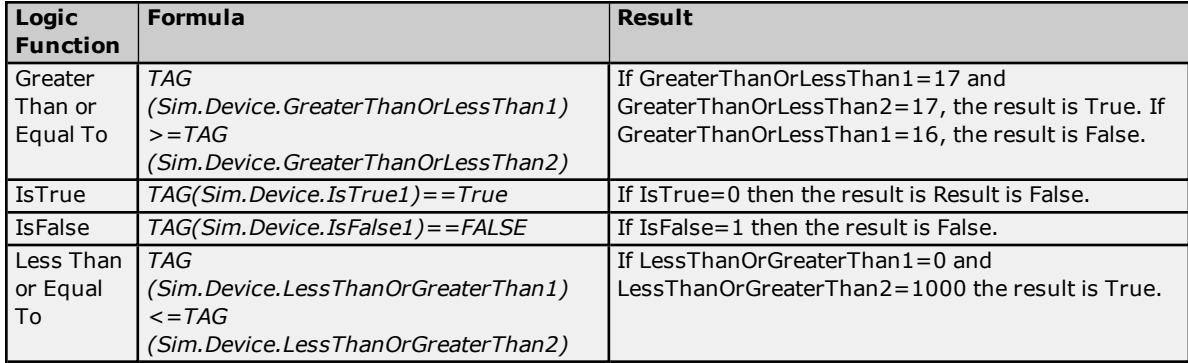

### <span id="page-25-0"></span>**Error Message Descriptions**

The following error/warning messages may be generated. Click on the link for a description of the message.

**[Advanced](#page-25-1) Tag Messages CSV [Messages](#page-28-2) Derived [Expression](#page-32-3) Messages**

#### <span id="page-25-1"></span>**Advanced Tag Messages**

The following messages may be generated. Click on the link for a description of the message.

**[<Advanced](#page-25-2) tag name> is invalid. Verify the tag references valid server tags and does not contain any references to itself or to an [unsupported](#page-25-2) or array data type. <Tag name> has an invalid expression: [<expression](#page-25-3) error>. The complex tag already [references](#page-26-1) <tag name>. References to array tags with an [unsupported](#page-26-0) or array data type are not allowed <tag name>. The complex tag already [references](#page-26-1) <tag name> and will not be re-added. The input and output tags [cannot](#page-26-2) be the same. The tag must be [writeable.](#page-26-3) The trigger and output tags [cannot](#page-26-4) be the same. Unable to start complete tag <tag name> for element [<element>](#page-26-5) on tag <advanced tag name>. Unable to start complete tag <tag name> on tag [<advanced](#page-27-0) tag name>. Unable to start element tag <tag name> on tag [<advanced](#page-27-1) tag name>. Unable to start required tag reference [<reference>](#page-27-2) on tag <tag name>. Unable to start required tag reference <reference> in expression [<expression>.](#page-27-3) Unable to start trigger tag <tag name> for element [<element>](#page-28-0) on tag <advanced tag name>. Unable to start trigger tag <tag name> on tag [<advanced](#page-28-1) tag name>.** 

### <span id="page-25-2"></span>**<Advanced tag name> is invalid. Verify the tag references valid server tags and does not contain any references to itself or to an unsupported or array data type.**

**Error Type:**

Error

#### **Possible Cause:**

The tag does not exist in the project, is already referenced, or is an unsupported data type.

#### **Solutions:**

- 1. Add the tag to the project.
- 2. Reference the correct tag.
- 3. Choose a tag with a supported data type.

#### <span id="page-25-3"></span>**<Tag name> has an invalid expression: <expression error>.**

#### **Error Type:**

Warning

### **Possible Cause:**

The expression may contain an unknown tag, misspelled keyword, or syntax error.

### **Solution:**

- 1. Verify any tags in the expression exist and are valid. Correct as necessary.
- 2. Check the expression for misspelled keywords and syntax errors. Correct as necessary.

### <span id="page-26-0"></span>**References to array tags with an unsupported or array data type are not allowed <tag name>.**

### **Error Type:**

Warning

### **Possible Cause:**

An attempt was made to reference a tag with an unsupported or array data type from an advanced tag.

#### **Solution:**

<span id="page-26-1"></span>Choose a tag is that is not an array and has a supported data type for the advanced tag type.

#### **The complex tag already references <tag name> and will not be re-added.**

#### **Error Type:**

Warning

#### **Possible Cause:**

An attempt was made to add a tag to the Complex Tag Element List where it was already referenced.

#### **Solution:**

<span id="page-26-2"></span>Choose a tag to reference that is not already being referenced.

### **The input and output tags cannot be the same.**

**Error Type:**

Warning

#### **Possible Cause:**

The input and output tags for a link tag are the same.

#### **Solution:**

<span id="page-26-3"></span>Do not use the same tag as both the input and output tag. This creates an invalid circular link.

#### **The tag must be writeable.**

#### **Error Type:**

Warning

#### **Possible Cause:**

- 1. The output tag for a link tag is not writeable.
- 2. The complete tag for a derived or complex tag is not writeable.

#### **Solution:**

Make sure that the tag is writeable. Links require writing to the output tag; derived and complex tags require writing to the complete tag.

#### <span id="page-26-4"></span>**The trigger and output tags cannot be the same.**

#### **Error Type:**

Warning

#### **Possible Cause:**

The trigger and output tags for a link tag are the same.

#### **Solution:**

<span id="page-26-5"></span>Do not use the same tag as both the trigger and output tag. This can create an invalid self-triggering link tag.

### **Unable to start complete tag <tag name> for element <element> on tag <advanced tag name>.**

**Error Type:**

Warning

#### **Possible Cause:**

The tag may reference another tag that may have been deleted or renamed.

#### **Solution:**

- 1. Add the tag back into the project.
- 2. Reference the correct tag.
- 3. Correct the tag name.

### <span id="page-27-0"></span>**Unable to start complete tag <tag name> on tag <advanced tag name>.**

#### **Error Type:**

Warning

#### **Possible Cause:**

The tag may reference another tag that may have been deleted or renamed.

#### **Solution:**

- 1. Add the tag back into the project.
- 2. Reference the correct tag.
- 3. Correct the tag name.

### <span id="page-27-1"></span>**Unable to start element tag <tag name> on tag <advanced tag name>.**

### **Error Type:**

Warning

#### **Possible Cause:**

The tag may reference another tag that may have been deleted or renamed.

#### **Solution:**

- 1. Add the tag back into the project.
- 2. Reference the correct tag.
- 3. Correct the tag name.

### <span id="page-27-2"></span>**Unable to start required tag reference <reference> on tag <tag name>.**

#### **Error Type:**

Warning

#### **Possible Cause:**

The tag may reference another tag that may have been deleted or renamed.

#### **Solution:**

- 1. Add the tag back into the project.
- 2. Reference the correct tag.
- 3. Correct the tag name.

### <span id="page-27-3"></span>**Unable to start required tag reference <reference> in expression <expression>.**

#### **Error Type:**

Warning

#### **Possible Cause:**

The tag reference in the expression may not exist, has an invalid address, or has an unsupported data type.

#### **Solution:**

Verify the tag reference in the expression exists, has a valid address, and has a supported data type. Correct as necessary.

### <span id="page-28-0"></span>**Unable to start trigger tag <tag name> for element <element> on tag <advanced tag name>.**

# **Error Type:**

Warning

### **Possible Cause:**

The tag may reference another tag that may have been deleted or renamed.

#### **Solution:**

- 1. Add the tag back into the project.
- 2. Reference the correct tag.
- 3. Correct the tag name.

### <span id="page-28-1"></span>**Unable to start trigger tag <tag name> on tag <advanced tag name>.**

#### **Error Type:**

Warning

#### **Possible Cause:**

The tag may reference another tag that may have been deleted or renamed.

#### **Solution:**

- 1. Add the tag back into the project.
- 2. Reference the correct tag.
- 3. Correct the tag name.

#### <span id="page-28-2"></span>**CSV Messages**

The following messages may be generated. Click on the link for a description of the message.

**Error [importing](#page-29-0) CSV Complex Element record <record index>. Insert by <value> is invalid. Insert by set to ['Rate'.](#page-29-0) Error importing CSV Complex Element record <record index>. Update rate [<value><units>](#page-29-1) is out of range. Update rate has been set to [<value><units>.](#page-29-1) Error importing CSV tag <tag name>. Comparison [<comparison>](#page-29-2) is invalid. Comparison set to [Trigger](#page-29-2) Tag == Value.** Error [importing](#page-29-3) CSV tag <tag name>. Data type <data type> is not valid for the tag type. Data type **has been [changed](#page-29-3) to <data type>. Error [importing](#page-30-0) CSV tag <tag name>. Maximum value <max value> is out of range. Maximum value has been set to <max [value>.](#page-30-0) Error [importing](#page-30-1) CSV tag <tag name>. Run by <value> is invalid. Run by set to 'Rate'. Error importing CSV tag <tag name>. Run by rate [<value><units>](#page-30-2) is out of range. Run by rate has been set to [<value><units>.](#page-30-2) Error [importing](#page-31-1) CSV tag <tag name>. Link mode <link mode> is invalid. Link mode set to On Data [Change](#page-31-1) of Input Tag. Error [importing](#page-31-2) CSV tag <tag name>. Trigger type <trigger type> is invalid. Trigger type set to [Always.](#page-31-2)**

**Error [importing](#page-31-0) CSV tag <tag name>. Trigger scan rate <value> <units> is out of range. Trigger scan rate has been set to <value> [<units>.](#page-31-0)**

**Error [importing](#page-32-0) CSV tag <tag name>. Link rate <value> <units> is out of range. Link rate has been set to <value> [<units>.](#page-32-0)**

**Error [importing](#page-31-3) CSV tag <tag name>. Update by <update rate> is invalid. Update by set to <update [rate>.](#page-31-3)**

**Error importing CSV tag <tag name>. Update rate [<value><units>](#page-32-1) is out of range. Update rate has been set to [<value><units>.](#page-32-1)**

<span id="page-29-0"></span>**Error [importing](#page-32-2) CSV tag data. No advanced tag records found in CSV file.**

### **Error importing CSV complex element record <record index>. Insert by <value> is invalid. Insert by set to 'Rate'.**

### **Error Type:**

Warning

#### **Possible Cause:**

The insert by action is invalid.

#### **Solution:**

<span id="page-29-1"></span>Change the insert by action to one that is valid (such as Rate or Trigger).

### **Error importing CSV complex element record <record index>. Update rate <value><units> is out of range. Update rate has been set to <value><units>**

#### **Error Type:**

Warning

#### **Possible Cause:**

The complex tag element's update rate is out of range. The provided record index is the position of the complex tag element record in the complex tag elements section of the CSV file.

#### **Solution:**

Change the update rate to one within the valid range.

#### **Note:**

<span id="page-29-2"></span>The valid range is 10 milliseconds to 49 days.

### **Error importing CSV tag <tag name>. Comparison <comparison> is invalid. Comparison set to Trigger Tag == Value.**

### **Error Type:**

Warning

### **Possible Cause:**

The comparison is invalid.

#### **Solutions:**

- 1. In the user interface, change the comparison to one that is valid.
- 2. Export the tag to a CSV file and change the comparison to one that is valid, then re-import the CSV file.

#### **Note:**

Valid comparisons are as follows: Trigger Tag == value, Trigger Tag != value, Trigger Tag > value, Trigger Tag >= value, Trigger Tag < value, and Trigger Tag <= value.

### <span id="page-29-3"></span>**Error importing CSV tag <tag name>. Data type <data type> is not valid for the tag type. Data type has been changed to <data type>.**

**Error Type:** Warning

#### **Possible Cause:**

The tag's data type in the CSV file is not valid.

#### **Solution:**

<span id="page-30-0"></span>Change the tag's data type to one that is valid.

### **Error importing CSV tag <tag name>. Maximum value <max value> is out of range. Maximum value has been set to <max value>.**

#### **Error Type:**

Warning

#### **Possible Cause:**

The tag's maximum value is out of range.

#### **Solution:**

Change the tag's maximum value to one within the valid range.

#### **Note:**

<span id="page-30-1"></span>The valid range is the range that can be represented by the tag's data type.

### **Error importing CSV tag <tag name>. Run by <value> is invalid. Run by set to 'Rate'.**

#### **Error Type:** Warning

### **Possible Cause:**

The run by action is invalid.

#### **Solution:**

<span id="page-30-2"></span>Change the run by action to one that is valid (such as Rate or Trigger).

### **Error importing CSV tag <tag name>. Run by rate <value><units> is out of range. Run by rate has been set to <value><units>.**

#### **Error Type:**

Warning

#### **Possible Cause:**

The tag's run by rate is out of range.

### **Solution:**

Change the tag's run by rate to one within the valid range.

#### **Note:**

<span id="page-30-3"></span>The valid range is 10 milliseconds to 49 days.

### **Error importing CSV tag <tag name>. Link mode <link mode> is invalid. Link mode set to On Data Change of Input Tag.**

#### **Error Type:**

Warning

**Possible Cause:** The link mode is invalid.

#### **Solutions:**

- 1. In the user interface, change the tag's link mode to a valid mode.
- 2. Export the tag to a CSV file and change the link mode to a valid mode, then re-import the CSV file.

#### **Note:**

The valid modes are On Data Change of Input Tag, On Data Change of Input Tag (Ignore Initial Update), and On Interval.

### <span id="page-31-0"></span>**Error importing CSV tag <tag name>. Trigger scan rate <value> <units> is out of range. Trigger scan rate has been set to <value> <units>.**

### **Error Type:**

Warning

#### **Possible Cause:**

The tag's trigger scan rate is out of range.

#### **Solutions:**

- 1. In the user interface, change the tag's trigger scan rate to a value within the valid range.
- 2. Export the tag to a CSV file and change the trigger scan rate to a valid value, then re-import the CSV file.

#### **Note:**

<span id="page-31-1"></span>The valid range is 50 milliseconds to 1800000 milliseconds.

### **Error importing CSV tag <tag name>. Link mode <link mode> is invalid. Link mode set to On Data Change of Input Tag.**

**Error Type:**

Warning

**Possible Cause:**

The link mode is invalid.

#### **Solutions:**

- 1. In the user interface, change the tag's link mode to a valid mode.
- 2. Export the tag to a CSV file and change the link mode to a valid mode, then re-import the CSV file.

#### **Note:**

The valid modes are On Data Change of Input Tag, On Data Change of Input Tag (Ignore Initial Update), and On Interval.

### <span id="page-31-2"></span>**Error importing CSV tag <tag name>. Trigger type <trigger type> is invalid. Trigger type set to Always.**

#### **Error Type:**

Warning

#### **Possible Cause:**

The trigger type is invalid.

#### **Solutions:**

- 1. In the user interface, change the tag's trigger type to a valid type .
- 2. Export the tag to a CSV file and change the trigger type to a valid type , then re-import the CSV file.

#### **Note:**

<span id="page-31-3"></span>The valid type are Always, While Trigger Comparison True, and On Trigger Comparison True.

### **Error importing CSV tag <tag name>. Update by <update rate> is invalid. Update by set to <update rate>.**

#### **Error Type:** Warning

#### **Possible Cause:**

The Update by rate is out of range.

#### **Solution:**

Change the Update by rate to one within the valid range.

#### **Note:**

<span id="page-32-0"></span>The valid range is 50 to 1800000000.

### **Error importing CSV tag <tag name>. Link rate <value> <units> is out of range. Link rate has been set to <value> <units>.**

### **Error Type:**

Warning

### **Possible Cause:**

The tag's link rate is out of range.

#### **Solutions:**

- 1. In the user interface, change the tag's link rate to a value within the valid range.
- 2. Export the tag to a CSV file and change the link rate to a valid value, then re-import the CSV file.

#### **Note:**

<span id="page-32-1"></span>The valid range is 50 milliseconds to 1800000 milliseconds.

### **Error importing CSV tag <tag name>. Update rate <value><units> is out of range. Update rate has been set to <value><units>.**

**Error Type:** Warning

#### **Possible Cause:**

The tag's update rate is out of range.

#### **Solution:**

Change to the tag's update rate to one within the valid range.

#### **Note:**

<span id="page-32-2"></span>The valid range is 10 milliseconds to 49 days.

#### **Error importing CSV tag data. No advanced tag records found in CSV file.**

# **Error Type:**

Warning

### **Possible Cause:**

The CSV file being imported does not contain any valid advanced tags records.

#### **Solution:**

Verify the CSV file's format and contents.

#### **See Also:**

<span id="page-32-3"></span>**Advanced Tags [CSV Import](#page-4-1) and Export**

#### **Derived Expression Messages**

The following messages may be generated. Click on the link for a description of the message.

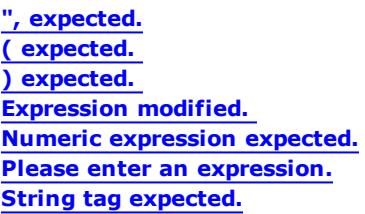

**Syntax error: [<syntax](#page-34-3) string>. Unknown tag or [misspelled](#page-34-4) keyword: <tag name>. [Unrepresentable](#page-35-0) numeric constant: <tag name>. [Unterminated](#page-35-1) string.**

### <span id="page-33-0"></span>**", expected.**

# **Error Type:**

Warning

### **Possible Cause:**

A string was entered in an expression that is missing a double quote.

#### **Solution:**

- 1. Place a double quote at the beginning.
- 2. Terminate the string.

### <span id="page-33-1"></span>**( expected.**

## **Error Type:**

Warning

### **Possible Cause:**

- 1. A compound expression has been created that is missing an open parenthesis (to pair the close parenthesis).
- 2. An open and close parenthesis are next to each other without an operator between.

#### **Solution:**

- 1. Verify the expression and place the parentheses where they belong.
- 2. Place an operator between the parentheses.

### <span id="page-33-2"></span>**) expected.**

#### **Error Type:**

Warning

#### **Possible Cause:**

- 1. A compound expression has been created that is missing a close parenthesis (to pair the open parenthesis).
- 2. An open and close parenthesis are next to each other without an operator between.

### **Solution:**

- 1. Verify the expression and place the parentheses where they belong.
- 2. Place an operator between the parentheses.

### <span id="page-33-3"></span>**Expression modified.**

### **Error Type:**

Information

### **Possible Cause:**

The saved expression was modified.

### **Solution:**

<span id="page-34-0"></span>Accept the modification so that it is saved.

#### **Numeric expression expected.**

#### **Error Type:** Warning

#### **Possible Cause:**

A string expression was created for a numeric derived tag.

#### **Solution:**

<span id="page-34-1"></span>Create a numeric expression.

#### **Please enter an expression.**

#### **Error Type:** Warning

#### **Possible Cause:**

The expression string field was left blank.

#### **Solution:**

<span id="page-34-2"></span>Enter an expression.

#### **String tag expected.**

### **Error Type:**

Warning

#### **Possible Cause:**

- 1. An incorrect Math or Logic operator was used.
- 2. An attempt was made to create a string tag, and a non-string tag was referenced as part of the expression.

#### **Solution:**

- 1. Use the correct operator.
- 2. Use a string tag reference rather than a numeric tag reference.

#### <span id="page-34-3"></span>**Syntax error: <syntax string>.**

# **Error Type:**

Warning

### **Possible Cause:**

The expression failed a syntax check.

**Solution:**

<span id="page-34-4"></span>Verify the syntax, including the placement of all parentheses.

#### **Unknown tag or misspelled keyword: <tag name>.**

## **Error Type:**

Warning

#### **Possible Cause:**

- 1. A tag was referenced that does not exist in the server project.
- 2. A tag was referenced that has been deleted from the project.
- 3. A keyword was misspelled.
- 4. An invalid keyword was entered.

#### **Solution:**

- 1. Create the referenced tag.
- 2. Reference a tag that exists.
- 3. Enter the correctly spelled keyword.

#### **Note:**

<span id="page-35-0"></span>For the proper syntax, refer to the server's help documentation.

### **Unrepresentable numeric constant: <tag name>.**

### **Error Type:**

Warning

#### **Possible Cause:**

A constant was used in the expression that is either not numeric or cannot be converted to a numerical value.

#### **Solution:**

<span id="page-35-1"></span>Change or redefine the constant so that it can be used.

#### **Unterminated string.**

**Error Type:** Warning

### **Possible Cause:**

- 1. A string was entered with no termination.
- 2. A string tag was referenced with no termination point.

#### **Solution:**

- 1. Terminate string constants. To do so, enclose any strings in the expression with double quotes.
- 2. Use only terminated string tags.

# <span id="page-36-0"></span>**Index**

# **A**

Advanced Tag Error Messages [26](#page-25-1) Advanced Tag Groups [5](#page-4-0) Advanced tag is invalid. Verify the tag references valid server tags and does not contain any references to itself or to an unsupported or array data type. [26](#page-25-2) Advanced Tags Types [9](#page-8-0) Arithmetic Operators [22](#page-21-0) Average Tags [10](#page-9-0)

# **C**

Complex Tags [11](#page-10-0) CSV Error Messages [29](#page-28-2) CSV Import/Export [5](#page-4-1)

# **D**

Derived Expression Error Messages [33](#page-32-3) Derived Tags [13](#page-12-0)

# **E**

Error Descriptions [26](#page-25-0)

- Error importing CSV complex element record <record index>. Insert by <value> is invalid. Insert by set to 'Rate'. [30](#page-29-0)
- Error importing CSV complex element record <record index>. Update rate <value><units> is out of range. Update rate has been set to <value><units> [30](#page-29-1)
- Error importing CSV tag <tag name>. Comparison <comparison> is invalid. Comparison set to Trigger Tag == Value. [30](#page-29-2)
- Error importing CSV tag <tag name>. Data type <data type> is not valid for the tag type. Data type has been changed to <data type>. [30](#page-29-3)
- Error importing CSV tag <tag name>. Link mode <link mode> is invalid. Link mode set to On Data Change of Input Tag. [31-32](#page-30-3)
- Error importing CSV tag <tag name>. Link rate <value> <units> is out of range. Link rate has been set to <value> <units>. [33](#page-32-0)
- Error importing CSV tag <tag name>. Maximum value <max value> is out of range. Maximum value has been set to <max value>. [31](#page-30-0)

Error importing CSV tag <tag name>. Run by <value> is invalid. Run by set to 'Rate'. [31](#page-30-1)

- Error importing CSV tag <tag name>. Run by rate <value><units> is out of range. Run by rate has been set to <value><units>. [31](#page-30-2)
- Error importing CSV tag <tag name>. Trigger link mode <link mode> is invalid. Trigger link mode set to Always. [32](#page-31-2)
- Error importing CSV tag <tag name>. Trigger scan rate <value> <units> is out of range. Trigger scan rate has been set to <value> <units>. [32](#page-31-0)

Error importing CSV tag <tag name>. Update by <update rate> is invalid. Update by set to <update rate>. [32](#page-31-3) Error importing CSV tag <tag name>. Update rate <value><units> is out of range. Update rate has been set to <value><units>. [33](#page-32-1) Error importing CSV tag data. No advanced tag records found in CSV file. [33](#page-32-2) Expected (. [34](#page-33-1) Expected ) . [34](#page-33-2) Expected comma. [34](#page-33-0) Expression modified. [34](#page-33-3)

# **F**

Functions [23](#page-22-0)

# **H**

Help Contents [4](#page-3-0)

# **L**

Link Tags [15](#page-14-0) Logic Tags [24](#page-23-0)

# **M**

Maximum Tags [19](#page-18-0) Minimum Tags [20](#page-19-0)

# **N**

Numeric expression expected. [35](#page-34-0)

# **O**

Oracle Cumulative Tags [21](#page-20-0) Overview [4](#page-3-1)

# **P**

Please enter an expression. [35](#page-34-1) Plug-In Interface [4](#page-3-2)

## **R**

References to array tags with an unsupported or array data type are not allowed <tag name>. [27](#page-26-0)

# **S**

String tag expected. [35](#page-34-2) Syntax error: <syntax string>. [35](#page-34-3)

# **T**

Tag has an invalid expression <expression error>. [26](#page-25-3) The complex tag already references <tag name> and will not be re-added. [27](#page-26-1) The input and output tags cannot be the same. [27](#page-26-2) The tag must be writeable. [27](#page-26-3) The trigger and output tags cannot be the same. [27](#page-26-4)

# **U**

Unable to start complete tag <tag name> for element <element> on tag <advanced tag name>. [27](#page-26-5) Unable to start complete tag <tag name> on tag <advanced tag name>. [28](#page-27-0) Unable to start element tag <tag name> on tag <advanced tag name>. [28](#page-27-1) Unable to start required tag reference <reference> in expression <expression>. [28](#page-27-3) Unable to start required tag reference <reference> on tag <tag name>. [28](#page-27-2) Unable to start trigger tag <tag name> for element <element> on tag <advanced tag name>. [29](#page-28-0) Unable to start trigger tag <tag name> on tag <advanced tag name>. [29](#page-28-1) Unknown tag or misspelled keyword: <tag name>. [35](#page-34-4) Unrepresentable numeric constant: <tag name>. [36](#page-35-0) Unterminated string. [36](#page-35-1)